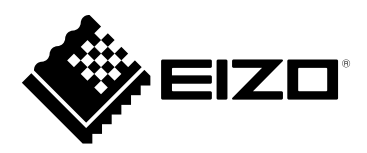

**تعليمات االستخدام**

RadiForce® **RX1270 شاشة LCD لصورة ملونة**

**مهم يرجى قراءة "تعليمات االستخدام"، و"دليل التركيب" )مجلد منفصل( بعناية كي تعتاد على االستخدام الفعال واآلمن.**

 **لضبط الشاشة واإلعدادات، ارجع إلى "دليل التركيب". للحصول على أحدث المعلومات عن المنتج بما في ذلك "تعليمات االستخدام"، ارجع إلى موقعنا:** www.eizoglobal.com

### **رموز السالمة**

بستخدم هذا الدليل وهذا المنتج رموز السلامة الموضحة أدناه. حيث توضح هذه الرموز معلومات مهمة للغاية. يُرجى قراءتها بعناية.

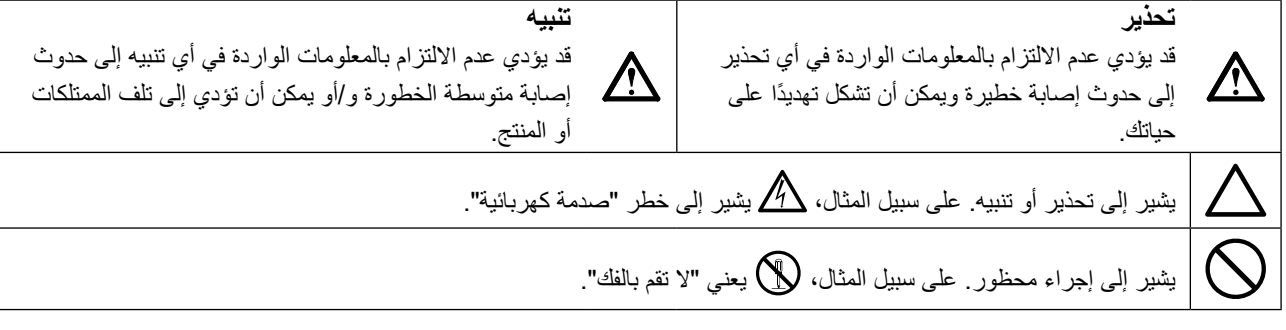

تم ضبط هذا المنتج تحديدًا للاستخدام في المنطقة التي تم شحنه منها في الأصل. إذا تم تشغيله خارج هذه المنطقة، فقد لا يتم تشغيل المنتج كما هو موضح حسب المواصفات.

ال تجوز إعادة إصدار أي جزء من هذا الدليل أو تخزينه على نظام استرجاع أو نقله في أي صورة أو بأي وسيلة، سواء كانت إلكترونية أو ميكانيكية أو أي طريقة أخرى دون الحصول على إذن كتابي مسبق من شركة EIZO. لا تتحمل شركة EIZO أي التزام بإضفاء صفة السرية على أي مواد أو معلومات مسلّمة لها قبيل إجراء الترتيبات اللازمة عقب تسلم شركة EIZO اتلك المعلومات ذات الصلة. لقد بُذل أقصى مجهود للتأكد من تقديم هذا الدليل لأحدث المعلومات، يُرجى ملاحظة أن مواصفات شاشة EIZO عرضة للتغيير دون إشعار.

## **احتياطات**

## **مهم**

- <span id="page-2-0"></span> ً تم ضبط هذا المنتج تحديدا لالستخدام في المنطقة التي تم شحنه منها في األصل. إذا تم استخدام المنتج خارج المنطقة، فقد ال يتم تشغيله كما هو محدد حسب المواصفات.
	- بالنسبة للسالمة الشخصية والصيانة الصحيحة، يرجى قراءة هذا القسم بعناية وعبارات التنبيه على الشاشة.

### **موقع عبارات التنبيه**

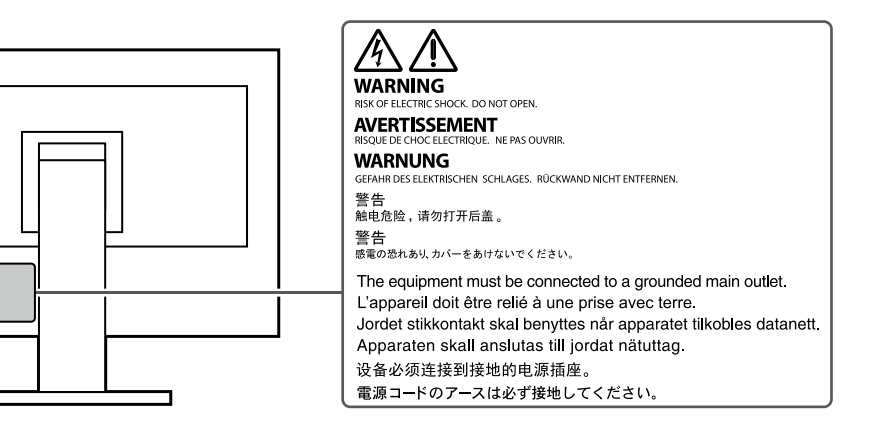

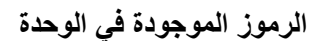

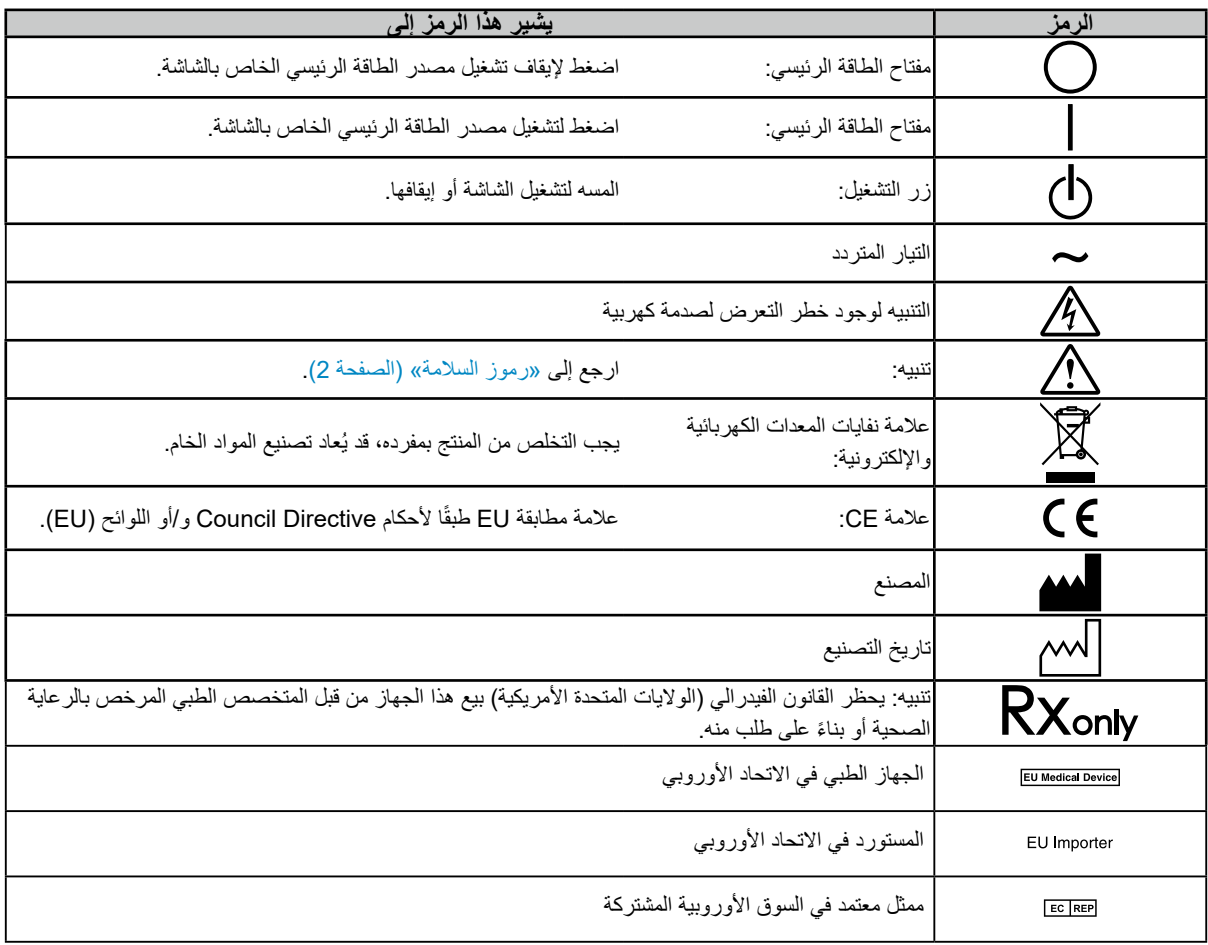

### **إذا انبعث من الوحدة دخان، أو روائح تشبه رائحة شيء يحترق، أو صدر عنها أصوات غريبة مزعجة، فقم بفصل كافة توصيالت الطاقة في الحال واتصل بمندوب EIZO لطلب النصح منه.**

قد تتسبب محاولة استخدام الوحدة المتعطلة في نشوب حريق أو التعرض لصدمة كهربية أو إلحاق تلف بالجهاز.

### **ال تقم بتفكيك أو تعديل الوحدة.**

قد ينتج عن فتح الهيكل أو تعديل الوحدة نشوب حريق أو صدمات كهربية أو حروق.

### **ارجع إلى موظف الصيانة المؤهل للقيام بكافة عمليات الصيانة.**

ال تقم بمحاولة صيانة هذا المنتج بنفسك فإن فتح أو إزالة األغطية قد يؤدي إلى نشوب حريق، وصدمات كهربية أو تلف الجهاز.

### **ُنصح بإبعاد األشياء الصغيرة أو السوائل عن الوحدة. ي**

قد تتسبب األشياء الصغيرة التي تقع دون قصد عبر فتحات التهوية إلى داخل الهيكل أو السوائل التي قد تنسكب داخله في نشوب حريق أو التعرض لصدمة كهربية أو إلحاق تلف بالجهاز. في حالة وقوع أي شيء/انسكاب أي سائل داخل الهيكل، قم بفصل قابس الوحدة في الحال. اطلب من مهندس الصيانة المؤهل فحص الوحدة قبل استخدامها مرة أخرى.

### **ضع الوحدة في مكان مستقر وصلب.**

قد تسقط الوحدة التي تم وضعها على سطح غير ملائم وقد يؤدي ذلك إلى حدوث إصابة أو تلف الأجهزة. في حالة سقوط الوحدة، قم بفصل الطاقة في الحال واتصل بمندوب EIZO المحلي لطلب النصح منه. ال تقم باالستمرار في استخدام وحدة تالفة. قد يؤدي استخدام وحدة تالفة إلى نشوب حريق أو حدوث صدمة كهربية.

### **استخدم الوحدة في المكان المالئم.**

وإال، فقد ينتج عن ذلك نشوب حريق أو حدوث صدمة كهربائية أو تلف الجهاز.

- ال تقم بوضع الوحدة في األماكن المفتوحة.
- لا تقم بوضع الوحدة في أي ٍمن وسائل النقل (السفن والطائرات والقطارات والحافلات وما شابه)<sub>.</sub>
	- ال تقم بوضع الوحدة في بيئات متربة أو رطبة.
- ال تقم بوضعها في أماكن يحتمل أن تتعرض فيه الشاشة للبلل بالماء )الحمامات والمطابخ وما شابه(.
	- ٍ ال تعمد إلى وضع الوحدة في أماكن تكون فيها الشاشة عرضة للبخار بشكل مباشر.
		- ال تقم بوضعها بالقرب من أجهزة توليد الحرارة أو أجهزة ضبط الرطوبة.
			- ال تقم بوضعها في مواقع يتعرض فيها المنتج لضوء الشمس المباشر. ال تعمد إلى وضعها في بيئات تحتوي على غاز قابل لالشتعال.
- تجنب وضعها في بيئات تحتوي على غازات مسببة للتآكل )مثل غاز ثاني أكسيد الكبريت وكبريتيد الهيدروجين وثاني أكسيد النيتروجين والكلور والأمونيا والأوزون)
- تجنب وضعه في بيئات تحتوي على أتربة ومركبات تساعد على التآكل في الهواء )مثل كلوريد الصوديوم والكبريت( والمعادن الموصلة وغيرها من المركبات األخرى

**ً لتجنب خطر االختناق، احتفظ بأكياس التعبئة البالستيكية بعيدا عن األطفال واألطفال الرضع.**

### استخدم سلك الطاقة المرفق وقم بالتوصيل وفقًا لمعيار مأخذ التيار ف*ي* دولتك<sub>.</sub>

تأكد من االستخدام ضمن حدود الجهد الكهربي المقدر لسلك الطاقة. وإال، فقد ينتج عن ذلك نشوب حريق أو حدوث صدمة كهربائية. مصدر إمداد الطاقة: تيار متردد 240-100 فولت 60/50 هرتز

### **لفصل سلك الطاقة، قم بنزع القابس بثبات واسحبه.**

قد يؤدي الربط على السلك إلى تلفه مما يؤدي إلى نشوب حريق أو حدوث صدمات كهربية.

### **يجب توصيل الجهاز بمأخذ تيار أساسي مؤرض.**

قد يتسبب الفشل في القيام بهذا في نشوب حريق أو حدوث صدمة كهربية.

### **استخدم الجهد الصحيح.**

- الوحدة مصممة لالستخدام مع الجهد المحدد فقط. قد يتسبب االستصال بجهد كهربي آخر غير المحدد في "تعليمات االستخدام" هذه إلى نشوب حريق أو صدمة كهربية أو تلف الجهاز.
	- مصدر إمداد الطاقة: تيار متردد 240-100 فولت 60/50 هرتز
	- ال تقم بالتحميل الزائد على الدائرة الكهربية الخاصة بك، ألن هذا من الممكن أن يؤدي إلى نشوب حريق أو حدوث صدمة كهربية.

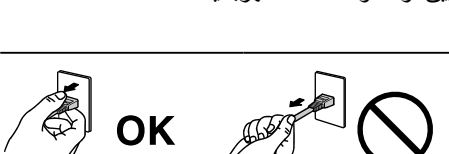

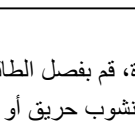

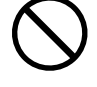

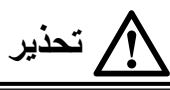

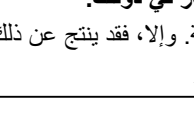

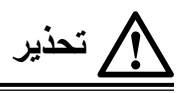

**قم بالتعامل مع سلك الطاقة بعناية.**

- ال تضع السلك أسفل الوحدة أو أي أشياء أخرى ثقيلة.
	- ال تقم بالسحب أو الربط على السلك.

في حالة تلف سلك الطاقة، قم بإيقاف استخدامه. قد يؤدي استخدام سلك تالف إلى نشوب حريق أو حدوث صدمة كهربية.

**ال ينبغي على المشغل مالمسة المريض أثناء لمسه للمنتج.** هذا المنتج غير مصمم ليتم لمسه بواسطة المرضى.

**ً ال تقم أبدا بلمس القابس أو سلك الطاقة في حالة وجود رعد.** فإن لمسهم قد يؤدي إلى صدمة كهربية.

### **عند إرفاق ركيزة ذراع، يرجى الرجوع إلى دليل المستخدم لركيزة الذراع وقم بتركيب الوحدة بأمان.**

وإال قد تنفصل الوحدة وتتسبب في وقوع إصابات و/أو تلف الجهاز. تأكد توفر قوة ميكانيكية كافية قبل التركيب في المكاتب أو الجدران أو أي سطح تركيب آخر. إذا تم إسقاط الوحدة، يرجى االتصال بمندوب EIZO المحلي وطلب النصح منه. ال تقم باالستمرار في استخدام وحدة تالفة. قد يؤدي استخدام وحدة تالفة إلى نشوب حريق أو حدوث صدمة كهربية. عند إعادة ربط ركيزة اإلمالة، يرجى استخدام نفس المسامير وإحكامها بأمان.

### **ً بأيد عارية. ال تقم بلمس لوحة LCD التالفة مباشرة**

إن مادة الكريستال السائل سامة. إذا تعرض أي جزء من جلدك للمالمسة بشكل مباشر مع اللوحة، اغسله بالكامل. إذا دخلت مادة الكريستال السائل داخل عينيك أو فمك، اشطفه على الفور بكمية وافرة من الماء واطلب العناية الطبية.

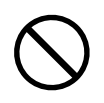

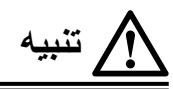

**ً إلى مصدر الضوء القادم من الضوء الخلفي أو بقعة الضوء. ال تنظر مباشرة** فقد يؤدي ذلك إلى ألم في العينين أو التسبب في إضعاف البصر.

**ال تستخدم قوة مفرطة على ذراع بقعة الضوء.**

فقد يؤدي ثني الذراع أو لفه بقوة إلى تلف الجهاز أو تعطله.

### **تعامل بعناية عند حمل الوحدة.**

قم بفصل سلك الطاقة والكابالت عند نقل الوحدة. إن تحريك الوحدة وسلك الطاقة أو الكابالت مثبتة هو أمر خطير وقد ينتج عنه حدوث إصابة.

### **ًا للطرق المحددة الصحيحة. قم بحمل الوحدة أو وضعها وفق**

- عند تحريك المنتج، أمسك بالجزء السفلي من الشاشة بإحكام.
- تعتبر الشاشات بمقاس 30 بوصة وأكثر ثقيلة الوزن. عند فك تغليف الشاشة و/أو حملها، تأكد من وجود شخصين على األقل عند القيام بذلك.
	- ً إذا كان طراز جهازك مزودا بمقبض على الجزء الخلفي للشاشة، فاقبض على الجزء السفلي ومقبض الشاشة وأمسك بهما بإحكام.
		- قد يؤدي إسقاط الوحدة إلى وقوع إصابات أو تلف األجهزة.

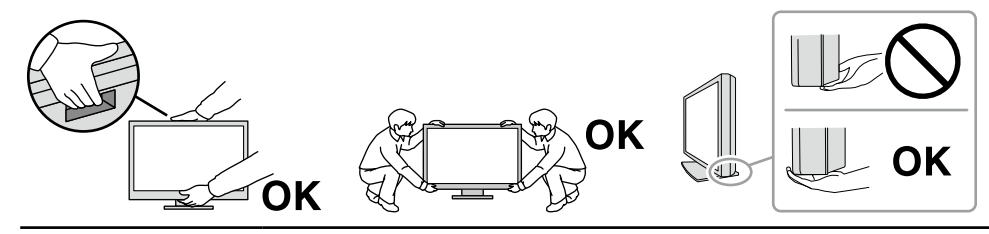

### **ال تقم بسد فتحات التهوية الموجودة بالهيكل.**

- ال تقم بوضع أي أشياء على فتحات التهوية.
- ال تعمد إلى تركيب الوحدة في مكان سيء التهوية أو في حيز غير مالئم.
	- ً ال تقم باستخدام الوحدة وهي مائلة أو تقلبها رأسا على عقب.

يعمل سد فتحات التهوية على منع تدفق الهواء بشكل مناسب وقد يتسبب في نشوب حريق أو حدوث صدمة كهربية أو إلحاق التلف بالجهاز.

### **ال تقم بلمس القابس ويديك مبتلة.**

القيام بهذا قد يؤدي إلى حدوث صدمة كهربية.

**استخدم مأخذ تيار يسهل الوصول إليه.**

إن هذا لتسهيل فصل الطاقة في حال وجود مشكلة ما.

**قم بتنظيف المنطقة حول قابس الطاقة وفتحة تهوية الشاشة من آن إلى آخر.** قد يؤدي وجود الغبار والماء أو الزيت على القابس إلى نشوب حريق.

**قم بفصل الوحدة قبل تنظيفها.**

قد يؤدي تنظيف الوحدة عندما تكون متصلة بمأخذ الطاقة إلى حدوث صدمة كهربية.

**إذا كنت تنوي ترك الوحدة غير مستخدمة لفترة وقت ممتدة، فقم بفصل سلك الطاقة من مأخذ الحائط بعد إيقاف تشغيل مفتاح الطاقة لضمان السالمة والحفاظ على الطاقة.**

تخلص من هذا المنتج وفقًا لقوانين المنطقة أو بلد الإقامة<sub>-</sub>

**للمستخدمين داخل حدود المنطقة االقتصادية األوروبية وسويسرا:**

**يجب اإلبالغ عن أي حادثة خطيرة قد وقعت إلى المصنع والسلطة المختصة في الدولة العضو التي يقطن فيها المستخدم و/أو المريض.**

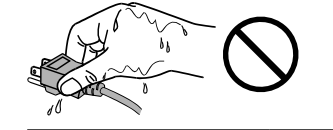

# **إشعار لشاشة العرض هذه**

### **مؤشرات لالستخدام**

<span id="page-6-0"></span>تم تخصيص هذا المنتج لاستخدامه في عرض الصور الإشعاعية (بما في ذلك التصوير الإشعاعي للثدي الرقمي ذو النطاق الكامل والتصوير الرقمي ثلاثي الأبعاد للثدي) وذلك للمر اجعة والتحليل والتشخيص من خلال متخصصين طبيين مدربين.

### **تنبيه**

- يجب عدم مراجعة صور التصوير الشعاعي للثدي ذات الضغط المنقوص للحصول على تفسيرات الصورة األولية. وال يجوز تفسير صور الثدي إال باستخدام شاشة واضحة تحددها إدارة الغذاء والدواء األمريكية )FDA )والتي تتوافق مع المواصفات الفنية التي راجعتها ووافقت عليها إدارة الغذاء والدواء )FDA).
	- قد ال يتم تغطية هذا المنتج من خالل الضمان لالستخدامات غير الموضحة في هذا الدليل.
		- يتم العمل بالمواصفات المذكورة في هذا الدليل فقط عند استخدام التالي:
			- أسالك الطاقة المتوفرة مع المنتج
			- كابالت اإلشارة المحددة من خاللنا
		- استخدم المنتجات االختيارية فقط المصنعة أو المحددة من خاللنا مع هذا المنتج.

### **احتياطات االستخدام**

- قد تتشوه القطع )مثل لوحة LCD ٍ والمروحة( على المدى الطويل. تحقق من عملها بشكل طبيعي على نحو دوري.
- عندما يتم تغيير صورة الشاشة بعد عرض نفس الصورة لفترة ممتدة من الزمن، فقد تظهر الصورة التلوية. استخدم شاشة التوقف أو ً وظيفة توفير الطاقة لتجنب عرض نفس الصورة لفترات ممتدة من الزمن. اعتمادا على الصورة، قد تظهر صورة بعدية حتى لو تم ِ عرضها لفترة زمنية قصيرة. إلزالة مثل هذه الظاهرة، قم بتغيير الصورة أو أبق الطاقة قيد اإليقاف لعدة ساعات.
- يستغرق الأمر عدة دقائق حتى يستقر عرض شاشة العرض. قبل استخدام الشاشة، يرجى الانتظار بضع دقائق أو أكثر بعد تشغيل طاقة شاشة العرض أو تنشيط شاشة العرض من وضع توفير الطاقة.
	- إذا استمرت الشاشة في العرض بشكل متواصل لفترة طويلة من الوقت، فقد تظهر بقع معتمة أو حروق. إلطالة عمر الشاشة، نوصي بإغالق شاشة العرض من آن آلخر.
- عمر الضوء الخلفي للوحة LCD ثابت. اعتمادًا على نمط الاستخدام، كالاستخدام لفترات طويلة مستمرة، فقد يُستهلُك عمر الإضاءة الخلفية في وقت أقل، األمر الذي يتطلب االستبدال. عندما تصبح الشاشة مظلمة أو تبدأ في الوميض، يرجى االتصال بمندوب EIZO المحلي الخاص بك.
- قد يوجد بالشاشة عدد من وحدات البيكسل المشوهة أو عدد صغير من النقط المضيئة على الشاشة. يرجع ذلك إلى الخصائص الخاصة باللوحة ذاتها، وليس عطل بالمنتج.
- ال تضغط على لوحة )LCD )أو حافة اإلطار بقوة، ألن ذلك قد يتسبب في أعطال في العرض، على سبيل المثال أنماط التداخل، وغير ذلك. في حالة استمرار الضغط على لوحة (LCD) بشكل مستمر، فقد يؤدي ذلك إلى تدهور الكريستال السائل أو تلف لوحة (LCD). (في حالة بقاء علامات الضغط على اللوحة، اترك شاشة العرض مع شاشة بيضاء أو سوداء. قد تختفي الأعراض.)
- ال تقم بخدش لوحة LCD أو بالضغط عليها باستخدام أشياء حادة، ألن ذلك قد يتسبب في تلفها. ال تحاول التنظيف باستخدام األنسجة ألن ذلك قد يؤدي إلى خدش باللوحة.
	- لا تلمس مستشعر المعايرة المدمج (المستشعر الأمامي المتكامل). فقد يؤدي ذلك إلى تقليل دقة القياس أو التسبب في تلف الجهاز .
- تبعًا للبيئة، قد تختلف القيمة التي تم قياسها بواسطة مستشعر الإضاءة المدمج عن القيمة المعروضة على عداد الإضاءة الفريد من نوعه.
- عندما تكون شاشة العرض باردة وتم إحضارها إلى الغرفة أو ارتفعت درجة حرارة الغرفة بسرعة، فقد يحدث تكاثف لقطرات الندى على الأسطح الداخلية والخارجية لشاشة العرض. في هذه الحالة، لا تقم بتشغيل شاشة العرض. بدلاً من ذلك، انتظر حتى يختفي تكاثف قطرات الندى، وإال فقد يتسبب ذلك في تلف شاشة العرض.

### **الستخدام الشاشة لفترة طويلة**

### **التحكم في الجودة**

- <span id="page-7-0"></span> تتأثر جودة العرض على الشاشات بمستوى جودة إشارات الدخل ومدى تدهور حالة المنتج. قم بإجراء الفحوص البصرية واالختبارات الدورية المنتظمة حتى تتوافق مع المعايير الطبية / التوجيهات الإرشادية تبعًا لطريقة استخدامك، وقم بإجراء المعايرة حسب الضرورة. يتيح لك استخدام برنامج التحكم بجودة شاشة RadiCS ٍ القيام بتنفيذ عملية التحكم بالجودة بمستوى عال بحيث يلبي المعايير الطبية / التوجيهات اإلرشادية.
- يستغرق الأمر حوالي 15 دقيقة (تحت ظروف القياس لدينا) حتى يستقر عرض شاشة العرض. يرجى الانتظار 15 دقيقة أو أكثر بعد تشغيل طاقة شاشة العرض أو بعد تنشيط شاشة العرض من وضع توفير الطاقة، قبل إجراء اختبارات متنوعة للتحكم في الجودة، أو المعايرة، أو ضبط الشاشة لشاشة العرض.
- نوصي بأن يتم ضبط شاشات العرض إلى المستوى الموصى به أو أقل لتقليل التغييرات في اللمعان بواسطة االستخدام طويل المدى والحفاظ على سطوع ثابت.
- لضبط نتائج القياس لمستشعر المعايرة المتكامل (المستشعر الأمامي المتكامل) على تلك الخاصة بمستشعر EIZO الخارجي (مستشعر UX1 ُباع على حدة، قم بتنفيذ التصحيح بين المستشعر األمامي والمستشعر الخارجي باستخدام LE RadiCS / RadiCS. يتيح أو 2UX )والذي ي لك التصحيح الدوري الحفاظ على دقة القياس للمستشعر األمامي المتكامل عند مستوى يكافئ ذلك الخاص بالمستشعر الخارجي.

#### **تنبيه**

• قد تتغير حالة عرض الشاشة بشكل غير متوقع بسبب حدوث خطا في التشغيل أو تغيير غير متوقع في الإعدادات. يُوصـي باستخدام الشاشة مع قفل أزرار التحكم بعد ضبط شاشة العرض. للحصول على تفاصيل حول كيفية الاستخدام، راجع دليل التركيب (على CD-ROM).

#### **التنظيف**

يوصى بالتنظيف من آن آلخر للحفاظ على مظهر شاشة العرض جديدة وإلطالة عمر التشغيل الخاص بها. امسح الأتربة الموجودة على الهيكل أو اللوحة برفق باستخدام قطعة قماش ناعمة مبللة بكمية قليلة من الماء أو بأحد المواد الكيمائية المذكورة أدناه أو باستخدام منظف الشاشة (منتج اختياري يباع منفردًا).

#### **المواد الكيمائية المسموح باستخدامها للتنظيف**

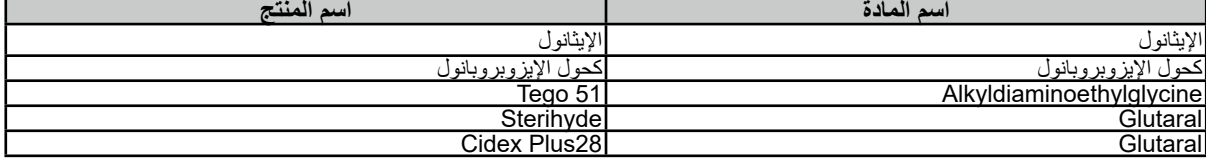

#### **تنبيه**

- ال تستخدم المواد الكيمائية بشكل متكرر. قد تتسبب المواد الكيميائية مثل الكحول والمحلول المطهر في اختالف اللمعان وفقدان اللمعان وتالشي الهيكل أو ً اللوحة وأيضا تدهور جودة الصورة.
	- ال تستخدم أي مرقق أو بنزين أو شمع أو منظف كاشط، والذي قد يؤدي إلى تلف الهيكل أو اللوحة.
		- ً ال تجعل المواد الكيمائية تالمس الشاشة مباشرة.

### **الستخدام شاشة العرض بشكل مريح**

- بدء تشغيل شاشة العرض لفترة طويلة قد يرهق عينيك. استرح لمدة 10 دقائق كل ساعة.
	- انظر إلى الشاشة من على بُعد مناسب ومن زاوية مناسبة.

# المحتويات

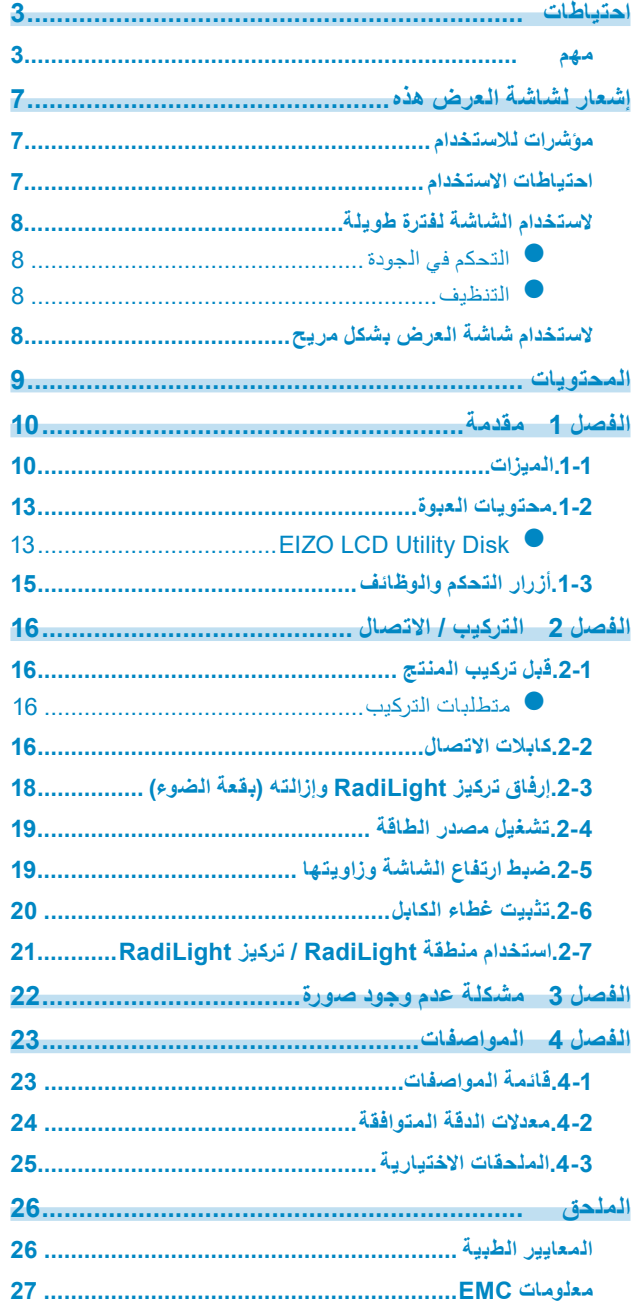

 $\label{prop:main}$ 

ً شكر ً ا لك كثيرا الختيارك شاشة عرض LCD لصورة ملونة من EIZO. **1 لصف<sup>1</sup> مقدمة**

## **1-1.الميزات**

 **عرض صور عالية الجودة والدقة**

ُعرض الصور باستخدام كابل DisplayPort فقط. )DisplayPort النسخة 1.4( 4200 × :2800 ت

 **شاشة ألوان وأحادية اللون هجين**

<span id="page-9-0"></span>عند تمكين وظيفة Hybrid Gamma PXL (جاما الهجينة PXL)، يقوم هذا المنتج تلقائيًا بالتمييز بين الاجزاء الملونة والاجزاء احادية اللون لنفس الصورة على مستوى البكسل ويعرضها على التوالي بتدرجات مثالية.

 **درجة عالية من الترتيب الحر**

يحتوي هذا المنتج على وظائف PbyP (صورة بصورة) و PinP (صورة داخل صورة) التي يمكنها عرض ما يصل إلى ثلاث إشارات في الوقت نفسه.

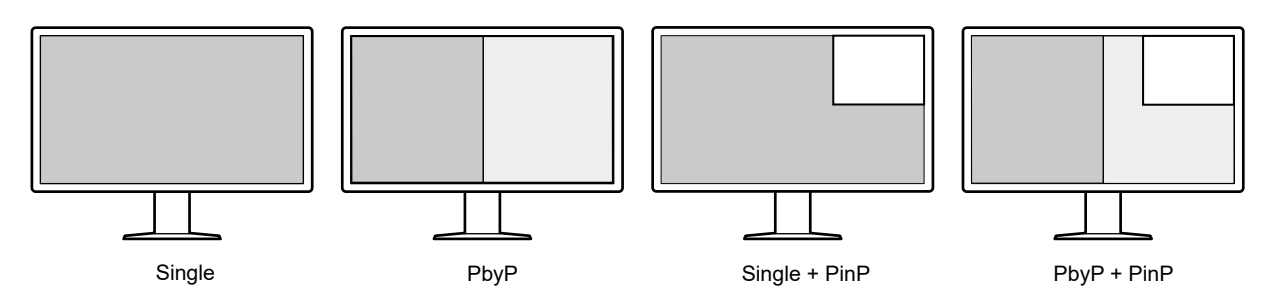

تقدم شاشة العرض وظيفة PbyP Cable One التي تعرض الصورة في وضع PbyP باستخدام كابل DisplayPort واحد. مدخل HDMI متاح اآلن مع سلسلة RadiForce. يسمح وضع PinP بعرض الصور من مصدر آخر مثل الكمبيوتر المحمول.

### **وظيفة اإلضاءة )RadiLight )متاحة**

منطقة RadiLight (الإضاءة الخلفية): منطقة RadiLight هي وظيفة إضاءة خلفية مدمجة في الشاشة. ينير هذا الضوء الغرفة بشكل غير ً مباشر من خلف الشاشة، مما يسمح للمستخدم برؤية الصور بوضوح حتى لو كان المكان مظلما.

تركيز RadiLight(بقعة الضوء): تركيز RadiLight هو بقعة الضوء غير القابلة للإزالة. ينير هذا الضوء يدا المستخدم عند قراءة الوثائق أو عند الكتابة على لوحة المفاتيح.

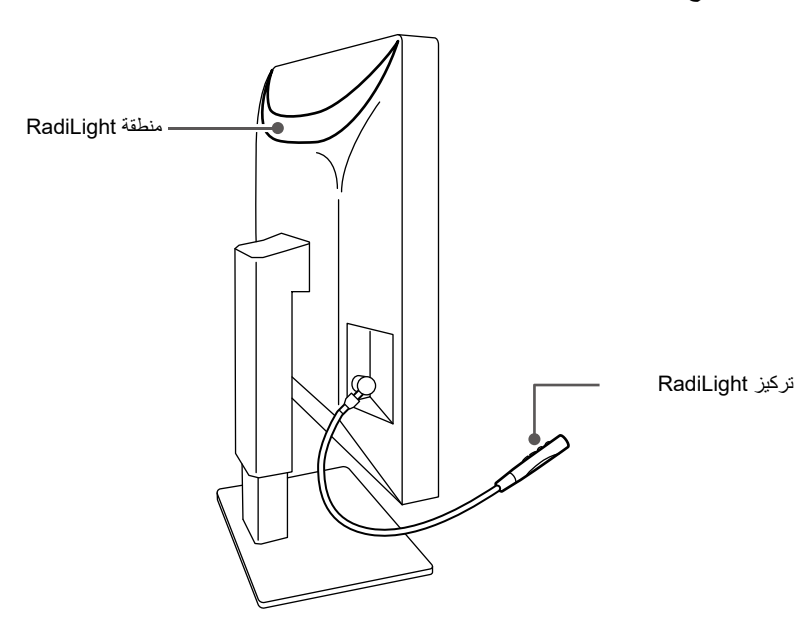

### **تصميم موفر للمساحة**

تحتوي الشاشة على منفذين من منافذ USB الصاعدة. يمكنك تشغيل اثنين من أجهزة الكمبيوتر باستخدام مجموعة واحدة من أجهزة USB )الماوس، لوحة المفاتيح، إلخ( من خالل التبديل بين أجهزة الكمبيوتر.

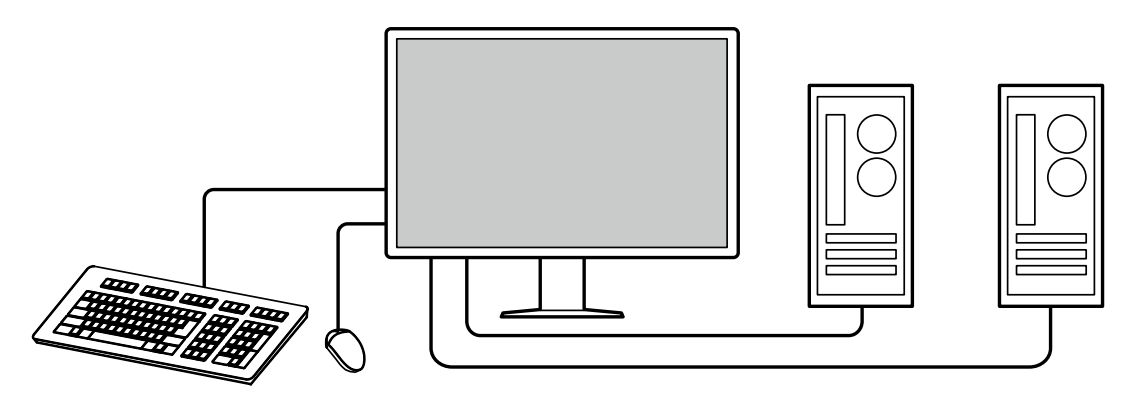

### **تشغيل الشاشة من الماوس ولوحة المفاتيح**

باستخدام برنامج التحكم في جودة شاشة عرض LE RadiCS / RadiCS، يمكنك إجراء عمليات التشغيل التالية الخاصة بالشاشة باستخدام الماوس ولوحة المفاتيح.

- تبديل أوضاع مفتاح CAL
	- تبديل إشارات المدخل
- عرض أو إخفاء النافذة الفرعية الخاصة في PinP( Seek-and-Hide)
- يستخدم تبديل أجهزة الكمبيوتر لتشغيل أجهزة USB( Go-and-Switch)
	- تشغيل / إيقاف منطقة RadiLight وضبط السطوع.

#### **مالحظة**

 يتيح لك برنامج LE RadiCS / RadiCS عرض أو إخفاء النافذة الفرعية الخاصة في PinP وتبديل جهاز الكمبيوتر الذي تم استخدامه لتشغيل أجهزة USB في الوقت نفسه. للحصول على المزيد من المعلومات حول إجراء اإلعداد، راجع دليل المستخدم الخاص في LE RadiCS / RadiCS.

### **التحكم في الجودة**

• تحتوي هذه الشاشة على مستشعر المعايرة المدمج (المستشعر الأمامي المتكامل). يتيح هذا المستشعر للشاشة القيام بالمعايرة (المعايرة الذاتية) وفحص تدرج الرمادي بشكل مستقل.

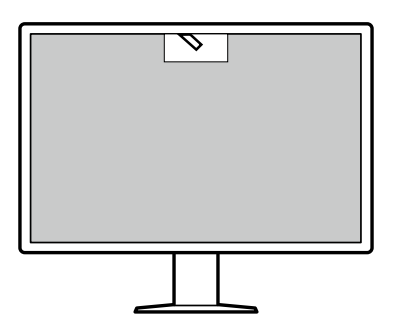

- باستخدام LE RadiCS الذي تم تثبيته بالشاشة، يمكنك إدارة السجل ذات الصلة بالشاشة، والمعايرة الذاتية المستهدفة والجدول الزمني للتنفيذ.
	- يتيح لك برنامج التحكم بجودة شاشة RadiCS القيام بتنفيذ عملية التحكم بالجودة بحيث يلبي المعايير الطبية/التوجيهات اإلرشادية.

## **1-2.محتويات العبوة**

<span id="page-12-0"></span>ُرجى التأكد من توافر كافة العناصر التالية بالعبوة. إذا كانت أي منها مفقودة أو تالفة، اتصل بالوكيل لديك أو بوكيل EIZO المحلي الممثل المدرج في ي الورقة المرفقة.

**مالحظة**

- يوصى بتخزين الصندوق ومواد التغليف بحيث يمكن استخدامها من أجل تحريك أو نقل المنتج.
	- الشاشة

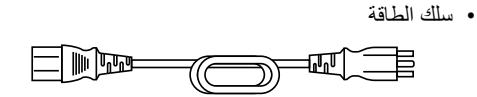

 كابل اإلشارة الرقمي: 14V300-PP × 2 DisplayPort - DisplayPort

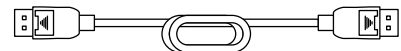

 كابل اإلشارة الرقمي: 1 x PR200HH HDMI - HDMI

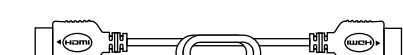

 كابل 300UU :USB x 2

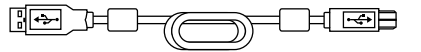

- غطاء الكابل (الأيسر)
- غطاء الكابل (الأيمن)
- EIZO LCD Utility Disk (CD-ROM) . تعليمات االستخدام
	-

### **EIZO LCD Utility Disk**  $\bullet$

تحتوي أسطوانة CD-ROM على العناصر التالية. ارجع إلى "Readme.txt" على القرص للقيام بإجراءات بدء تشغيل البرامج أو إجراءات مرجع الملف.

- ملف txt.Readme
- برنامج التحكم في جودة شاشة عرض LE RadiCS( لنظام Windows)
	- دليل المستخدم
	- دليل تركيب الشاشة
	- دليل المستخدم الخاص في LE RadiCS
		- أبعاد الرسم التخطيطي

### **RadiCS** LE

يتيج لك LE RadiCS القيام بتنفيذ التحكم بالجودة وعمليات تشغيل الشاشة التالية. للحصول على المزيد من المعلومات حول البرنامج أو إجراء اإلعداد، راجع دليل المستخدم الخاص في LE RadiCS.

### **التحكم في الجودة**

- تنفيذ المعايرة
- عرض نتائج االختبار في قائمة وإنشاء تقرير االختبار
- إعداد المعايرة الذاتية المستهدفة والجدول الزمني للتنفيذ

### **عمليات تشغيل الشاشة**

- تبديل أوضاع مفتاح CAL
	- تبديل إشارات المدخل
- عرض أو إخفاء النافذة الفرعية الخاصة في PinP( Seek-and-Hide)
- يستخدم تبديل أجهزة الكمبيوتر لتشغيل أجهزة USB( Go-and-Switch)
	- الدخول في وضع توفير الطاقة )Saver Backlight)

**تنبيه**

 إن المواصفات الخاصة في LE RadiCS خاضعة للتغيير دون إشعار. إن اإلصدار األخير الخاص في LE RadiCS متوفر للتنزيل من موقع الويب الخاص بنا: [com.eizoglobal.www](https://www.eizoglobal.com)

### **الستخدام LE RadiCS**

للحصول على المعلومات حول كيفية تركيب واستخدام LE RadiCS، راجع دليل المستخدم الخاص في LE RadiCS( على ROM-CD). عند استخدام LE RadiCS، قم بتوصيل الشاشة بجهاز الكمبيوتر الخاص بك باستخدام كابل USB المرفق. للحصول على المزيد من المعلومات حول كيفية توصيل الشاشة، انظر «2-2. كابلات الاتصال» (الصفحة 16).

# **1-3.أزرار التحكم والوظائف**

<span id="page-14-0"></span>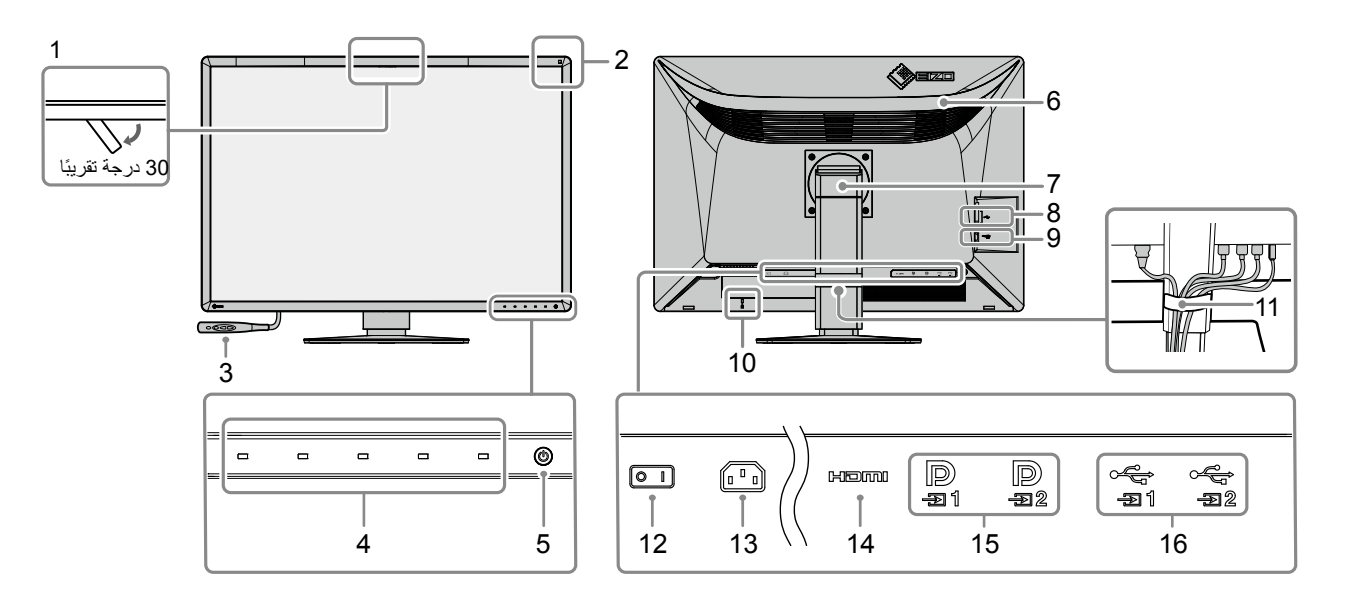

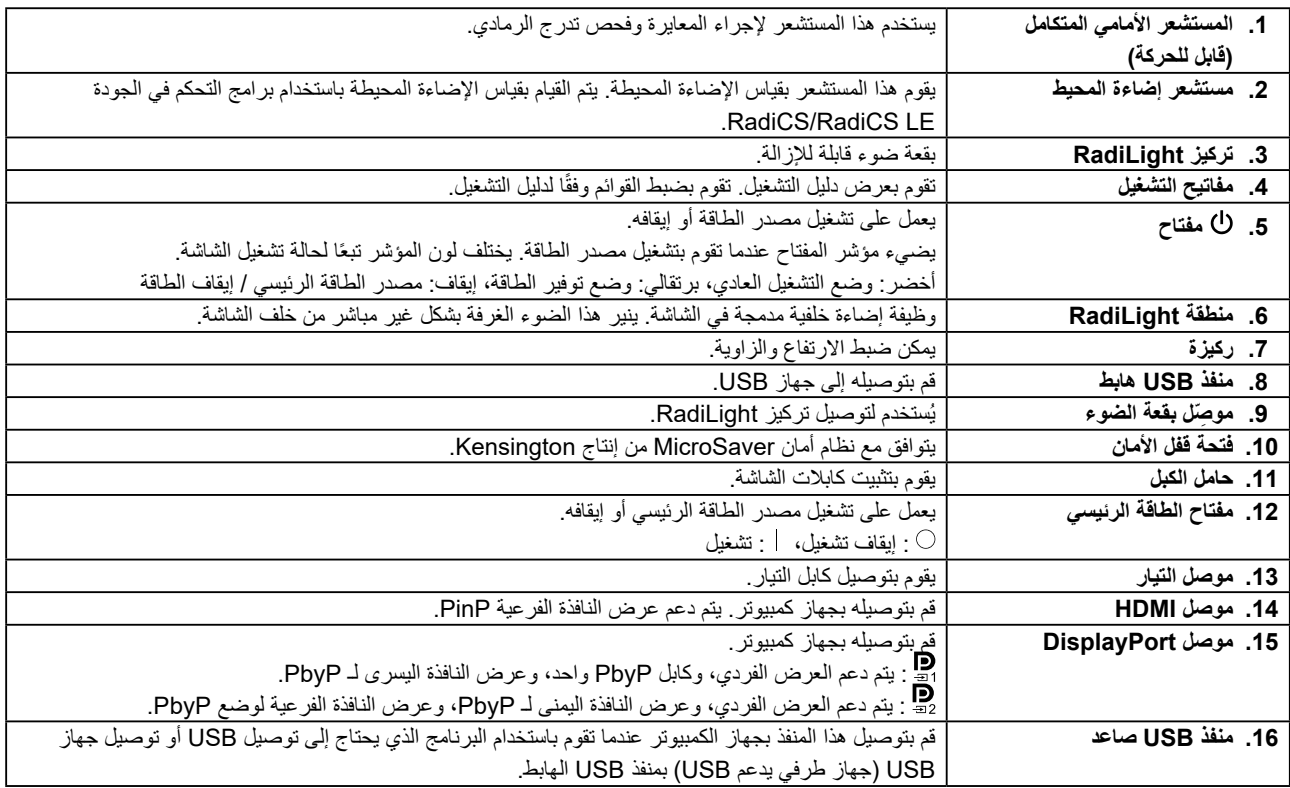

# **2 لصف2 التركيب / االتصال**

# **2-1.قبل تركيب المنتج**

اقرأ «احتياطات» (الصفحة 3) واتبع التعليمات دائمًا.

<span id="page-15-0"></span>إذا وضعت هذا المنتج على مكتب مطلي بالورنيش، فقد يلتصق اللون بأسفل القائم بسبب مكونات المطاط. تحقق من سطح المكتب قبل االستخدام.

### **متطلبات التركيب**

**تنبيه**

عند تركيب شاشة العرض في الحامل، تأكد من وجود مسافة كافية حول جوانب الشاشة وخلفها وأعالها.

 ضع شاشة العرض بحيث ال يكون هناك ضوء يتداخل مع الشاشة.

## **2-2.كابالت االتصال**

### **تنبيه**

 ٍ تأكد من إيقاف تشغيل كل من الشاشة وجهاز الكمبيوتر واألجهزة الملحقة.

• عند استبدال الشاشة الحالية بهذه الشاشة، راجع «2-4. معدلات الدقة المتوافقة» (الصفحة 24) لتغيير إعدادات جهاز الكمبيوتر الخاصة بالدقة وتردد المسح العمودي إلى تلك اإلعدادات المتاحة لهذه الشاشة قبل التوصيل بالكمبيوتر.

### **.1 قم بتوصيل كابالت اإلشارة.**

تحقق من أشكال الموصالت، وقم بتوصيل الكابالت.

### **عرض شاشة واحدة**

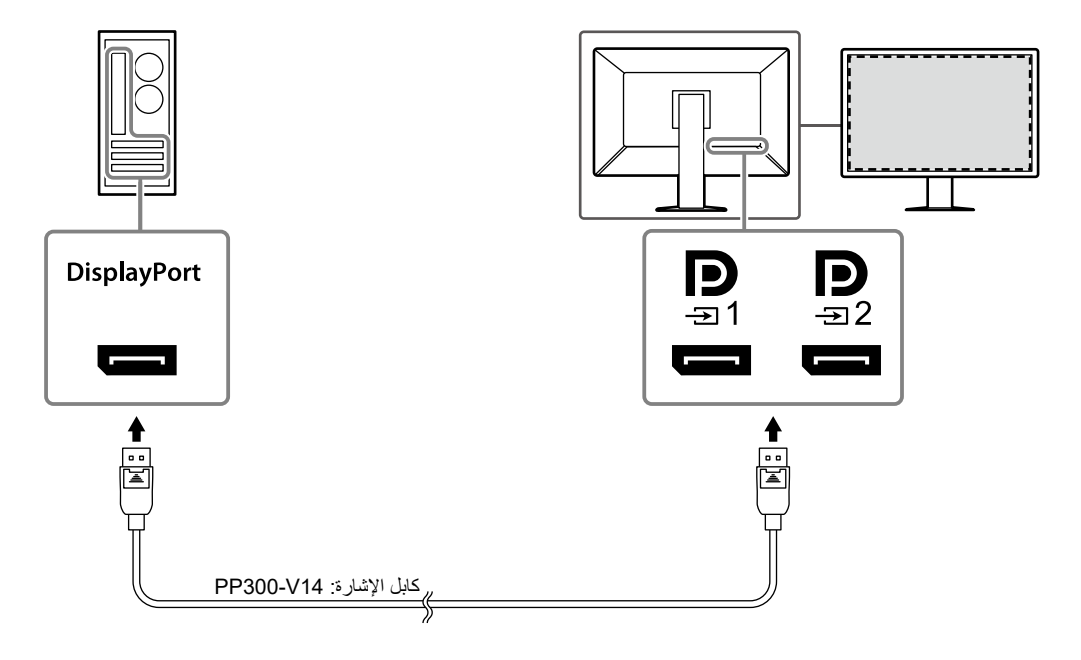

### **تنبيه**

- إذا كان من الصعب إدخال الكابالت، فقم بضبط زاوية الشاشة.
- في اإلعدادات االفتراضية، يتم عرض إشارة إدخال . لتوصيل الكابل لـ ، سيتعين عليك تغيير "المدخل" )input )في قائمة اإلعدادات إلى "DisplayPort 2". للحصول على التفاصيل، يُرجى الرجوع لدليل التركيب المتوفر (على CD-ROM).

**تنبيه**

- عند استخدام الشاشة لعرض PbyP، تحتاج إلى تهيئة "Input "في قائمة اإلعداد الختيار مجموعة من اإلشارات ليتم عرضها. للحصول على التفاصيل، ُرجى الرجوع لدليل التركيب المتوفر )على ROM-CD). ي
	- الستخدام كابل PbyP واحد، قم بتوصيل الكابل بـ . ال تدعم الموصالت غير كابل PbyP واحد.
	- عندما يتم استخدام الشاشة في الوضع PbyP لعرض الصور من جهازي كمبيوتر، قد يتم تقييد استخدام بعض الوظائف الخاصة في التحكم بالجودة

### **خاص في 1 DisplayPort / 2 DisplayPort خاص في كابل PbyP واحد**

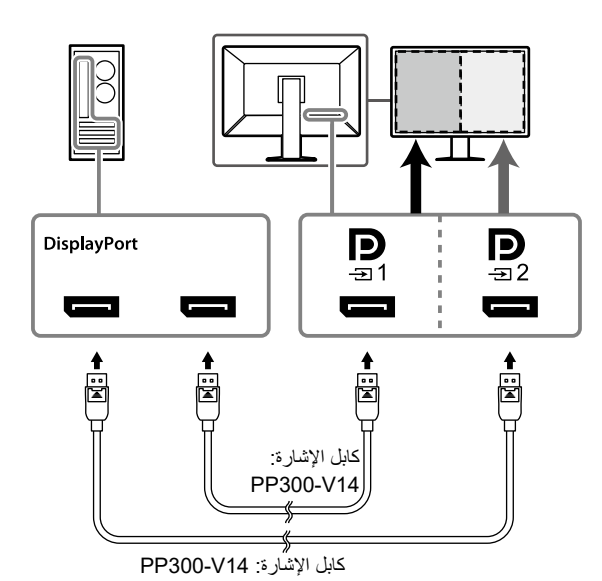

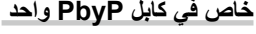

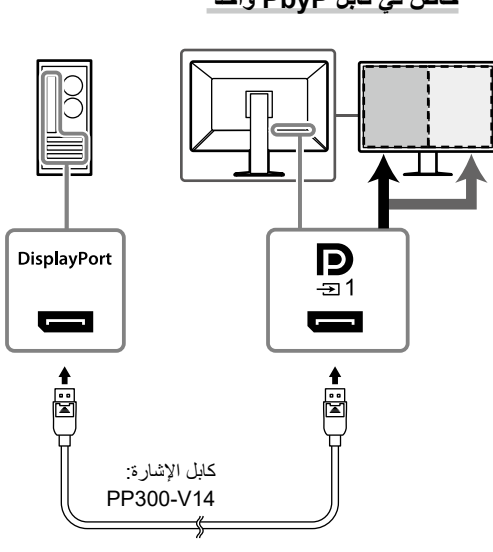

**عرض PinP( نافذة فرعية(**

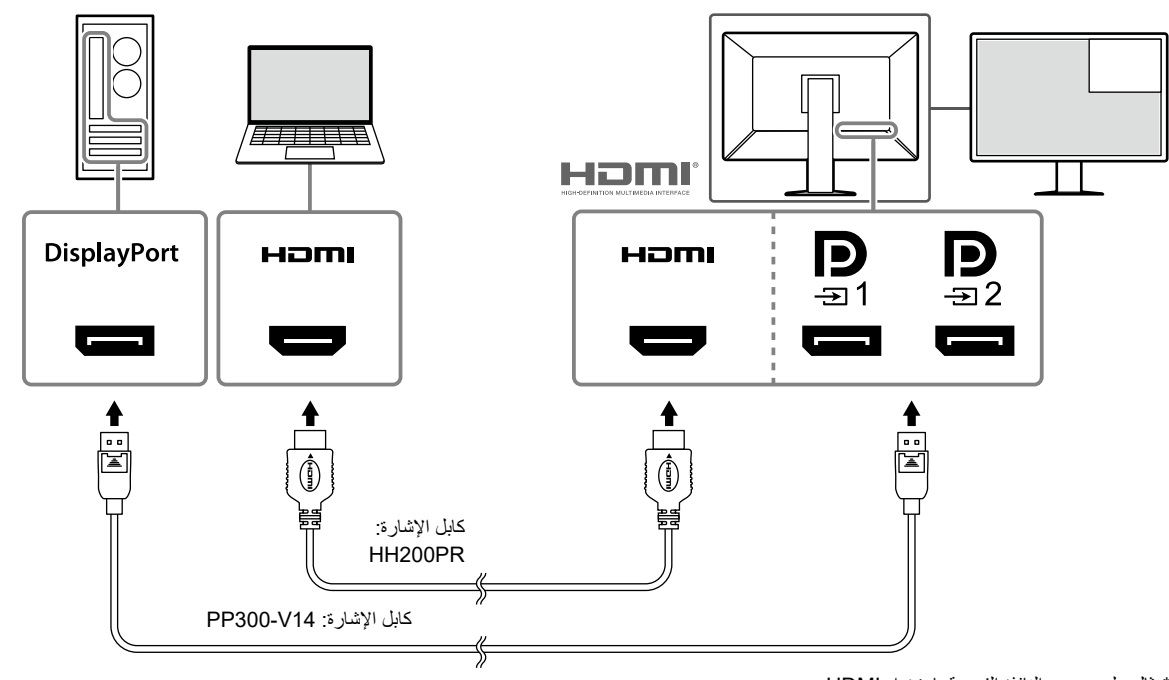

\*مثال على عرض النافذة الفرعية باستخدام HDMI

#### **تنبيه**

- لعرض النافذة الفرعية، قم بتوصيل الكابل بموصل المدخل أو .
- تتنوع الإشارات التي قد تظهر على النافذة الفرعية تبعًا للإشارات التي تُعرض على النافذة الرئيسية. للحصول على التفاصيل، يُرجى الرجوع لدليل التركيب المتوفر )على ROM-CD).

كالمعايرة.

### **.2 قم بتوصيل سلك الطاقة بمأخذ التيار وموصل التيار بالشاشة.**

قم بإدخال سلك الطاقة بالكامل داخل الشاشة.

### **.3 قم بتوصيل كابل USB بمنفذ USB الصاعد الخاص بالشاشة وبمنفذ الكمبيوتر الهابط على التوالي.**

<span id="page-17-0"></span>يلزم توصيل الكابل عند استخدام LE RadiCS / RadiCS أو عند توصيل جهاز USB( جهاز طرفي متصل بـ USB )بالشاشة.

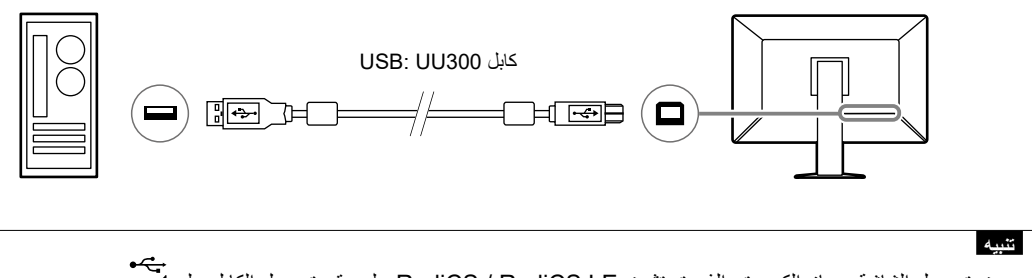

 عند توصيل الشاشة بجهاز الكمبيوتر الذي تم تثبيت LE RadiCS / RadiCS عليه، قم بتوصيل الكابل على . قم بنزع الغطاء قبل االستخدام .

# **2-3.إرفاق تركيز RadiLight وإزالته )بقعة الضوء(**

تركيز RadiLight( بقعة الضوء( قابل لإلزالة.

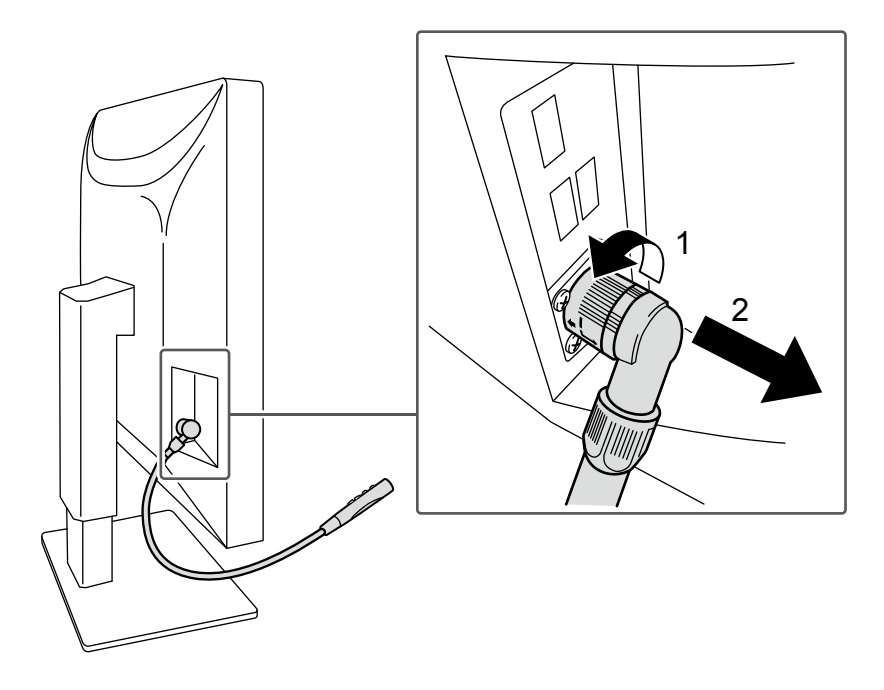

إلزالته، قم بتدوير الجهة المتصلة بالشاشة في االتجاه الظاهر في المكان 1 في الشكل واسحبها للخارج. ولإرفاقه، قم بتوصيلها بالشاشة فقط وبدون تدوير ها. يمكن تركيبها في الاتجاه القطري السفلي فقط.

## **2-4.تشغيل مصدر الطاقة**

### **.1المس لتشغيل مصدر الطاقة الخاصة بالشاشة.**

يضيء مؤشر الشاشة الخاص بمفتاح الطاقة باللون األخضر.

إذا لم يضيء المؤشر، انظر .«الفصل 3 مشكلة عدم وجود صورة» (الصفحة 22).

**مالحظة**

<span id="page-18-0"></span>عند لمس أي زر باستثناء  ${\bf d}$  عندما تكون الشاشة مفصولة عن مصدر التيار،  ${\bf u}$  يبدأ في الوميض لإعلامك بمكان مفتاح الطاقة.

### **.2 قم بتشغيل جهاز الكمبيوتر.**

تظهر صورة بالشاشة.

إذا لم تظهر الصورة، راجع »الفصل 3 مشكلة عدم وجود صورة« )الصفحة 22( للحصول على نصائح إضافية.

**تنبيه**

- للحصول على اقصى حد في توفير الطاقة، يُوصى بايقاف التشغيل من زر التشغيل. عند عدم استخدام الشاشة، يمكنك إيقاف تشغيل مصدر إمداد الطاقة ٍ الرئيسي أو فصل قابس التيار بحيث يتم قطع التيار بشكل كامل. **مالحظة**
	- لكي يتم تحقيق أقصى قدر من المدى العمري للشاشة بواسطة منع تضاؤل السطوع وللحد من استهالك الطاقة، يجب القيام بما يلي:
		- استخدم وظيفة توفير الطاقة بجهاز الكمبيوتر أو الشاشة.
			- قم بإيقاف تشغيل الشاشة بعد استخدامها.

## **2-5.ضبط ارتفاع الشاشة وزاويتها**

احمل الحواف العليا والسفلى أو اليمنى واليسرى للشاشة بكلتا يديك، واضبط ارتفاع الشاشة، وومن ثم قم بإمالتها وتدويرها حتى تصل إلى الوضع الأمثل لأداء الممهام.

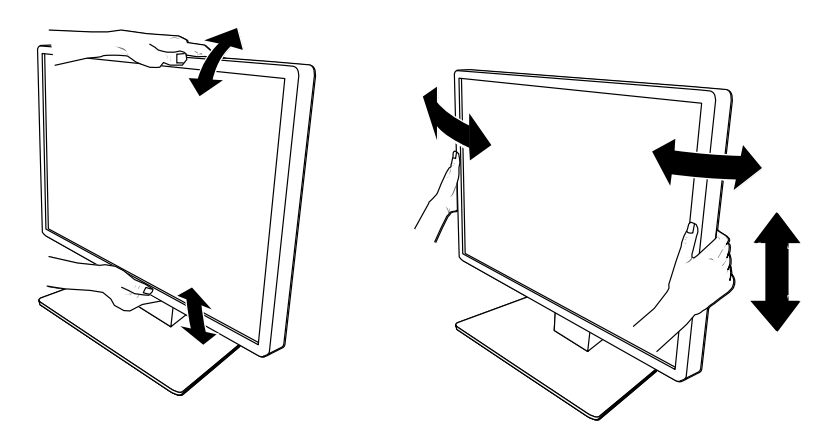

#### **تنبيه**

 ٍ بعد االنتهاء من الضبط، تأكد من توصيل الكابالت بشكل صحيح.

 بعد ضبط االرتفاع والزاوية، قم بتمرير الكابالت عبر حامل الكابل.

 إذا قمت بضبط زاية الشاشة مع بقعة الضوء المرفقة، فاحرص على عدم استخدام قوة على بقعة الضوء. قد يؤدي ذلك إلى اإلضرار بالموصل أو الذراع.

# **2-6.تثبيت غطاء الكابل**

**.1 قم بترتيب الكابالت في حامل الكابل.**

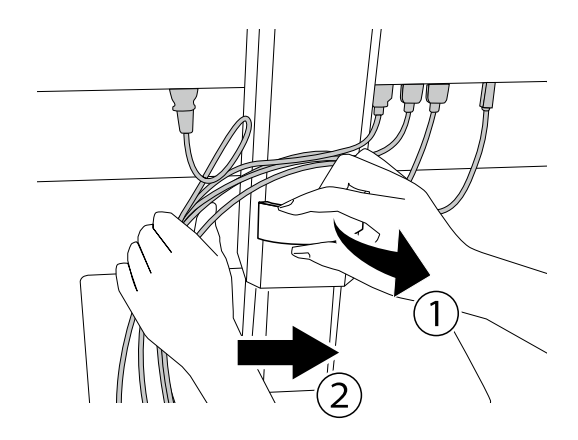

<span id="page-19-0"></span>. . . . . . . .

**.2 قم بتثبيت غطاء الكابل.**

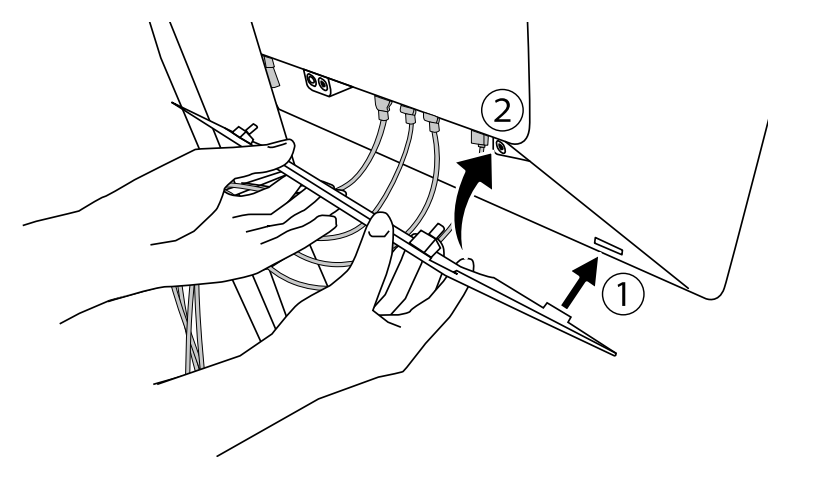

مثال: تثبيت غطاء الكابل (الأيمن)

### **تنبيه**

 قم بتركيب الغطاء بشكل صحيح للتأكد من التهوية داخل الشاشة.

### **مالحظة**

 لنزع غطاء الكابل، قم بسحبه نحوك.

# **2-7.استخدام منطقة RadiLight / تركيز RadiLight**

**.1 ٍ تأكد من تشغيل كل من الشاشة وجهاز الكمبيوتر.**

**تنبيه**

# <span id="page-20-0"></span>**RadiLight. .2تعمل مفاتيح التشغيل على تشغيل / إيقاف تشغيل منطقة RadiLight وتركيز RadiLight لضبط سطوع منطقة**

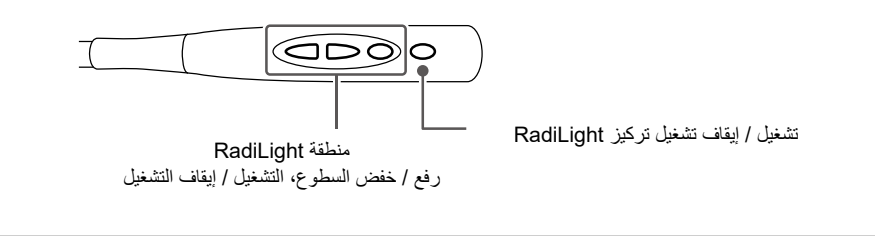

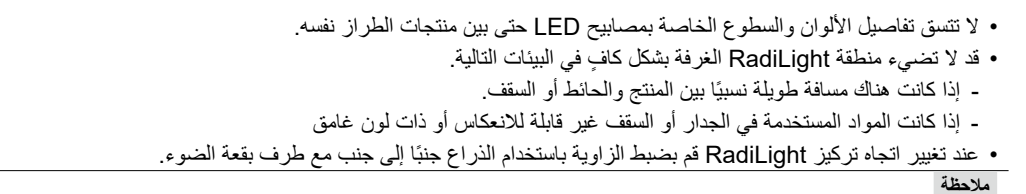

 للحصول على معلومات حول كيفية إعداد منطقة RadiLight، راجع دليل التركيب )على ROM-CD).

# **3 لصف3 مشكلة عدم وجود صورة**

<span id="page-21-0"></span>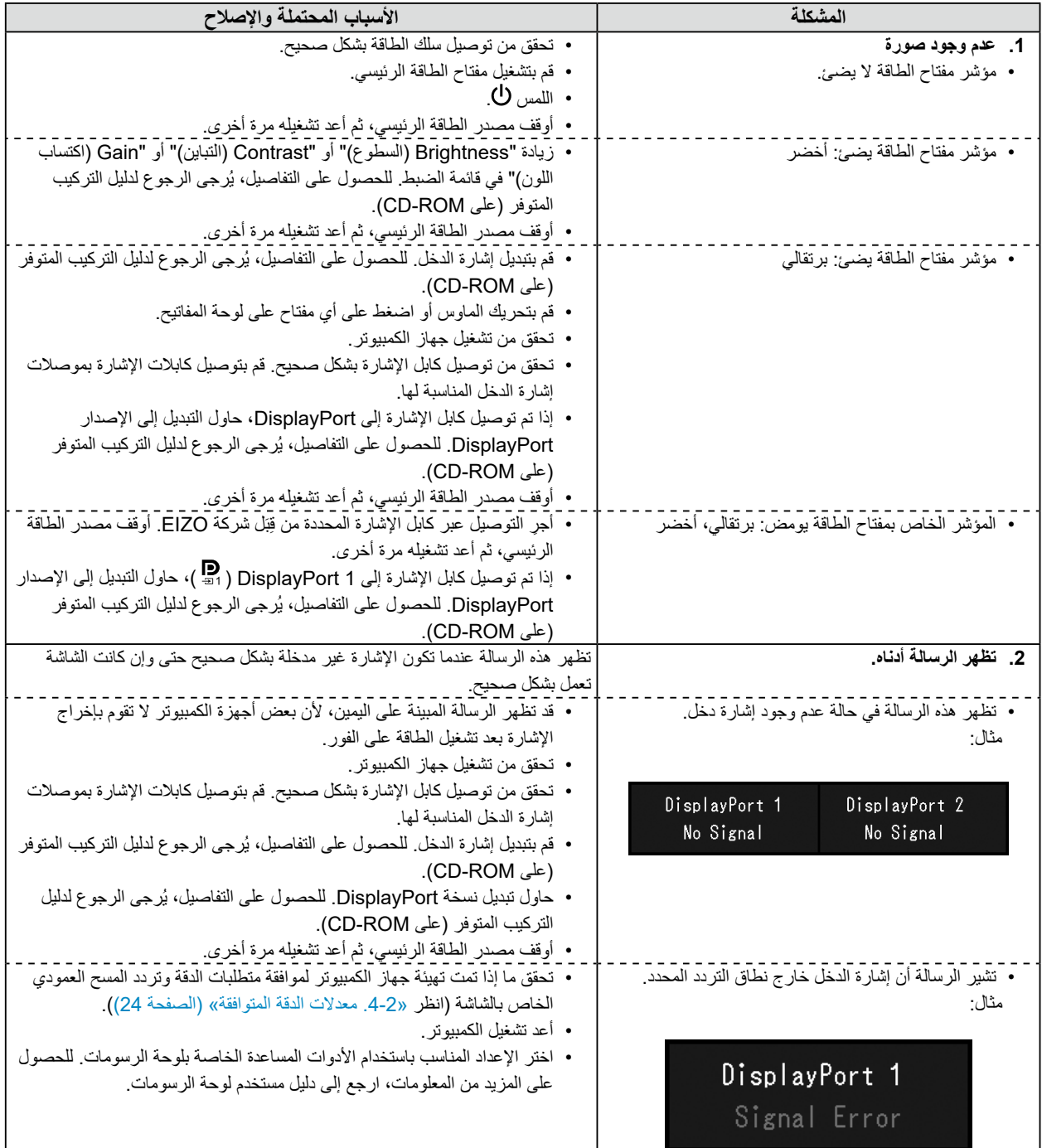

# **4 لصف4 المواصفات**

# **4-1.قائمة المواصفات**

<span id="page-22-0"></span>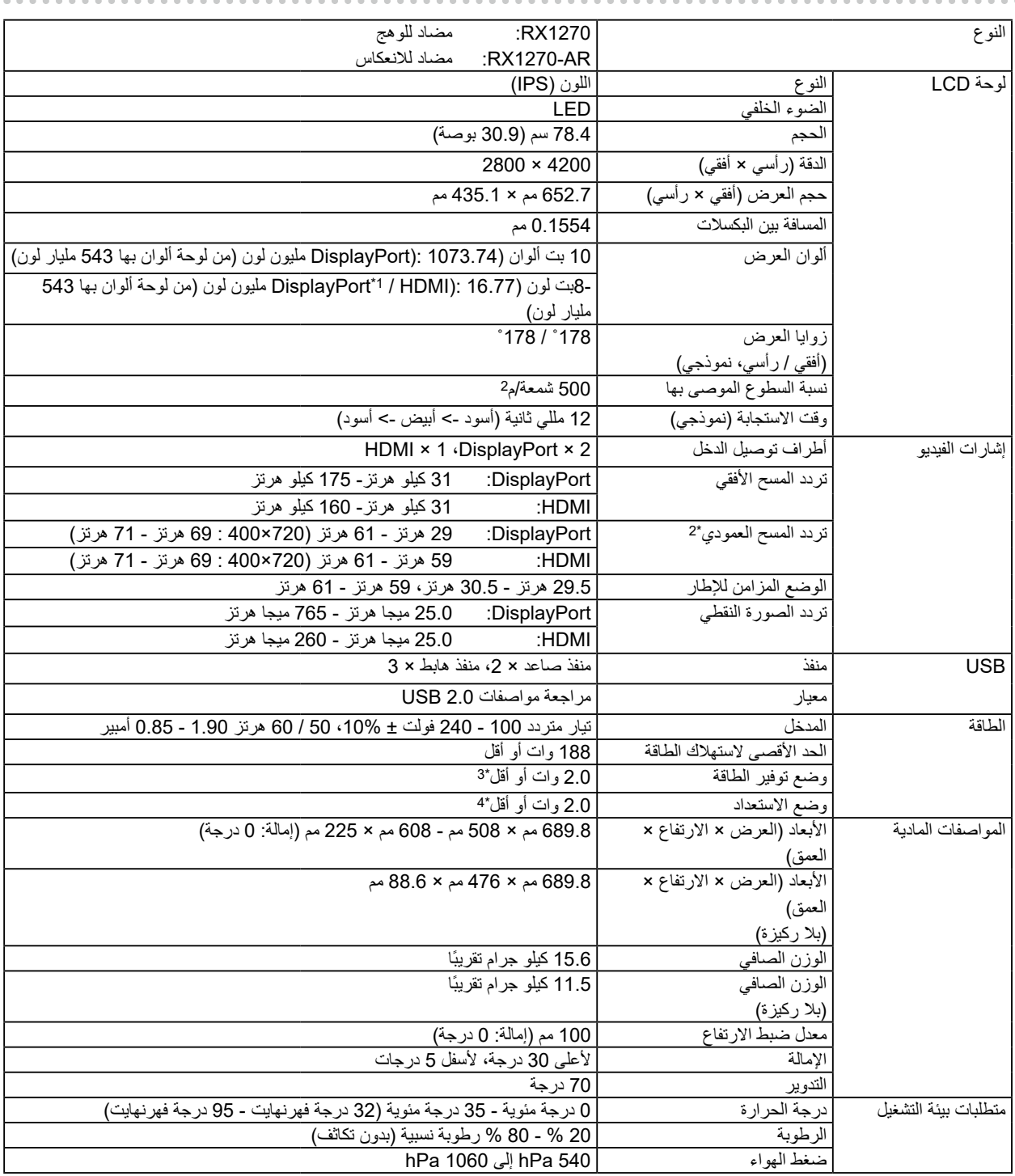

<span id="page-23-0"></span>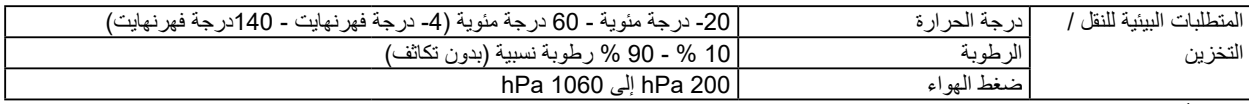

<span id="page-23-1"></span>1 أثناء عرض النافذة الفرعية PinP.

- 2 يختلف تردد المسح العمودي المدعوم وفقًا للدقة. للحصول على المزيد من المعلومات، انظر «2-4. معدلات الدقة المتوافقة[»](#page-23-1) (الصفحة 24).
- 3 عند استخدام مدخل 1 DisplayPort، ال يتم توصيل منفذ USB الصاعد، ويتم ضبط "المدخل" )input )على "1 DisplayPort Single"، ويتم ضبط ٍ "توفير الطاقة" على "عال" )high)، ويتم ضبط "توفير الطاقة DP "على "تشغيل" )on)، يتم ضبط "1 DisplayPort "على "النسخة 1.2"، ويتم ضبط "2 DisplayPort "على "النسخة 1.2"، وال يتم توصيل أي حمل خارجي
	- 4 ال يتم توصيل منفذ USB صاعد، يتم ضبط "توفير الطاقة DP "على "تشغيل" )on)، يتم ضبط "1 DisplayPort "على "النسخة 1.2"، ويتم ضبط "2 DisplayPort "على "النسخة 1.2"، وال يتم توصيل أي حمل خارجي

# **4-2.معدالت الدقة المتوافقة**

تدعم الشاشة معدالت الدقة التالية. للحصول على المعلومات حول الدقة المتوافقة للنافذة الفرعية الخاصة في PinP، راجع دليل التثبيت.

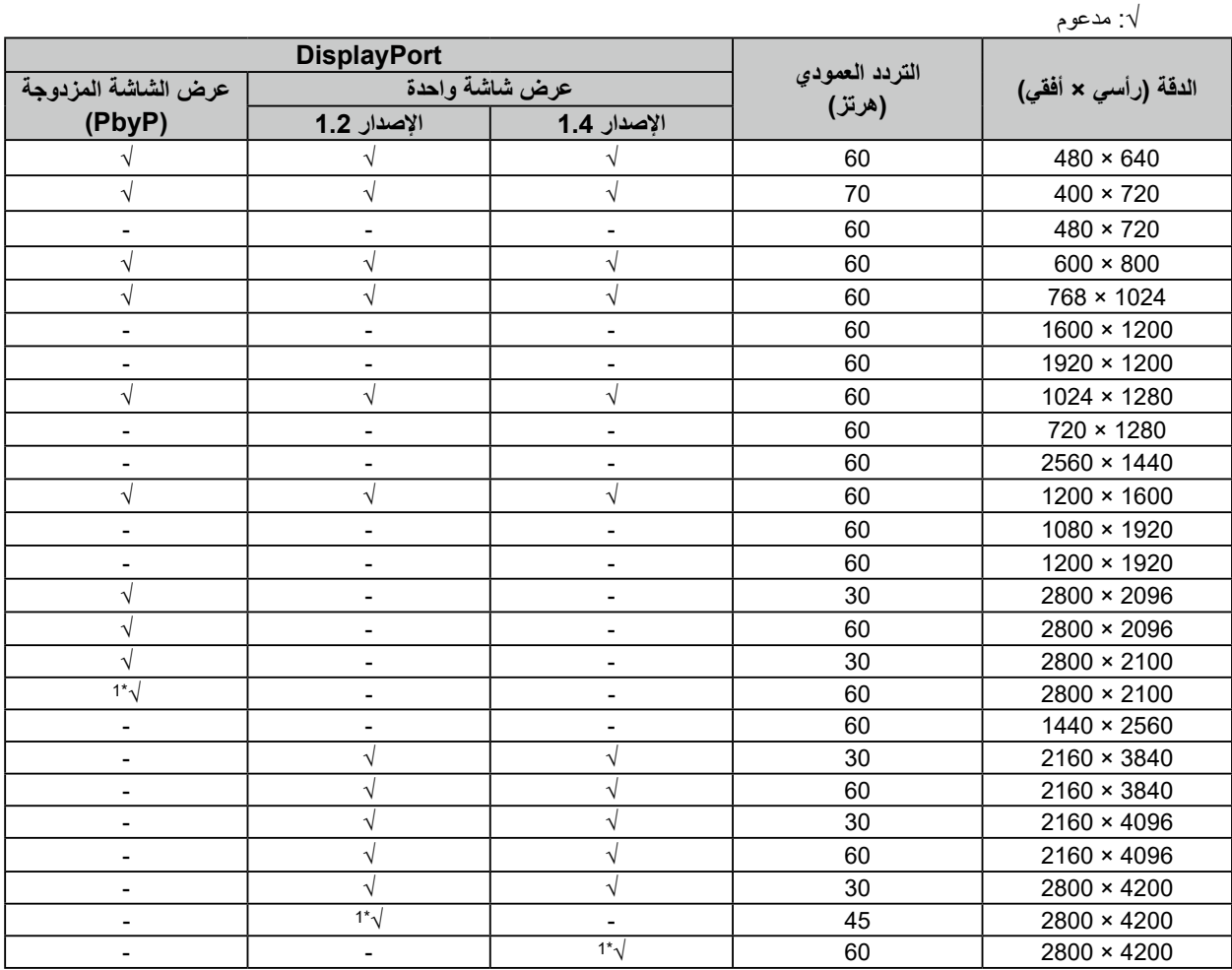

1 الدقة الموصى بها

# **4-3.الملحقات االختيارية**

ٍ الملحقات التالية متوفرة بشكل منفصل.

للحصول على أحدث المعلومات حول الملحقات االختيارية والمعلومات حول أحدث لوحة رسومات متوافقة، ارجع إلى موقع الويب الخاص بنا. www.eizoglobal.com

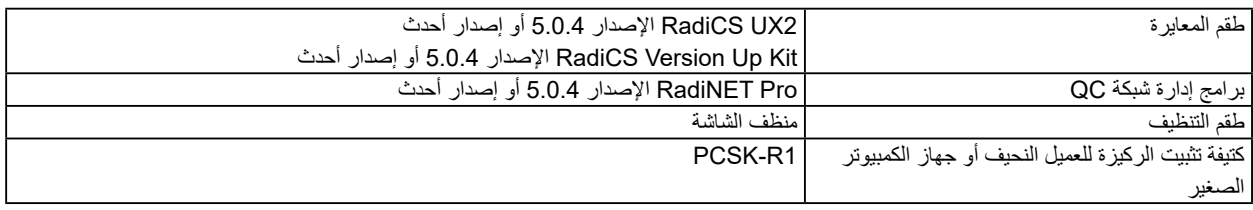

<span id="page-24-0"></span>. . . . . . . . . . .

# **الملحق**

# **المعايير الطبية**

- يجب ضمان أن النظام النهائي متوافق مع متطلبات 60601-1-1IEC.
- <span id="page-25-0"></span> قد تنبعث من جهاز مصدر إمداد الطاقة موجات كهرومغناطيسية والتي بدورها قد تؤثر على أداء الشاشة أو تقلله أو تتسبب في حدوث عطل بها. بعد كلمة لذا قم بتركيب الجهاز في بيئة يمكن التحكم بها حيث يمكن تجنب هذه التأثيرات.

### **تصنيف المنتج**

- نوع الحماية ضد الصدمات الكهربية: الفئة I
- الفئة EMC: 60601-1-2IEC المجموعة 1 الفئة B
	- تصنيف الجهاز الطبي )EU): الفئة I
		- نمط العملية: مستمر
			- فئة IPX0 :IP

### **معلومات EMC**

سلسلة RadiForce ٍ ذات أداء يعرض الصور الطبية بشكل مناسب.

### **بيئات االستخدام المقصودة**

إن الغرض من سلسلة RadiForce هو االستخدام في البيئات التالية.

 مرافق الرعاية الصحية المهنية مثل العيادات والمستشفيات.

البيئات التالية غير مناسبة الستخدام السلسلة RadiForce:

- البيئات المنزلية الصحية
- في المناطق القريبة من المعدات الجراحية عالية التردد مثل مشارط الجراحة الكهربية
	- في المناطق القريبة من معدات العالج ذات الموجة القصيرة
- <span id="page-26-0"></span> غرفة الترددات الالسلكية المحمية الخاصة بأنظمة المعدات الطبية للتصوير بالرنين المغناطيسي
	- في المواقع المحمية للبيئات الخاصة
	- التثبيت في المركبات بما في ذلك سيارات اإلسعاف
		- بيئات خاصة أخرى

# **تحذير**

**تتطلب سلسلة RadiForce احتياطات خاصة تتعلق بـ EMC وتحتاج إلى التثبيت. أنت بحاجة إلى قراءة المعلومات الخاصة بـ EMC بعناية وقسم "PRECAUTIONS( احتياطات(" الموجود في هذا المستند ومراعاة التعليمات التالية عند تثبيت المنتج وتشغيله.**

لا ينبغي استخدام سلسلة RadiForce بالقرب من الأجهزة الأخرى أو ملتصقًا بها. إذا لزم الأمر الاستخدام المجاور أو الملاصق، فيجب ملاحظة الجهاز **أو النظام للتحقق من التشغيل الطبيعي في التهيئة التي سوف يتم استخدامه من خاللها.**

**عند استخدام أجهزة االتصاالت ذات التردد الالسلكي المحمولة، ابقها بعيدة بمقدار 30 سم )12 بوصة( أو أكثر عن أي جزء بما في ذلك الكابالت الخاصة في سلسلة RadiForce. وإال قد ينتج عن ذلك تدهور أداء الجهاز.**

**أي شخص يحاول توصيل أجهزة إضافية بالجزء الخاص بمدخل اإلشارة أو أجزاء مخارج اإلشارة، وتكوين نظام طبي، فإنه يتحمل مسئولية أن النظام متوافق مع متطلبات 2–1–60601IEC.**

**ال تلمس مداخل/مخارج اإلشارة أثناء استخدام سلسلة RadiForce. وإال قد تتأثر الصورة المعروضة.**

**ِبل EIZO. تأكد من استخدام الكابالت المرفقة مع المنتج، أو الكابالت المحددة من ق**

قد ينتج عن استخدام كابلات اخرى غير تلك المحددة او المتوفرة من قِبل EIZO الخاصة بهذا الجهاز زيادة الانبعاثات الكهروم<del>غ</del>ناطيسية او انخفاض **المناعة الكهرومغناطيسية الخاصة بهذا الجهاز والتشغيل غير الصحيح.**

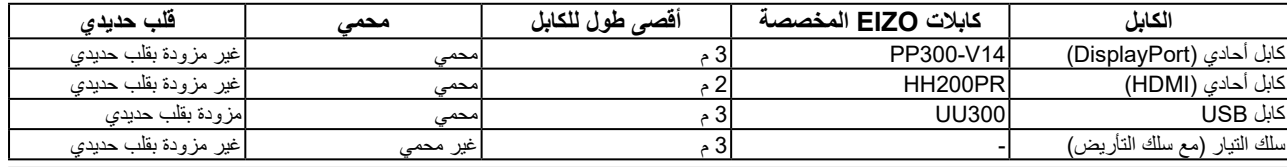

### **األوصاف الفنية**

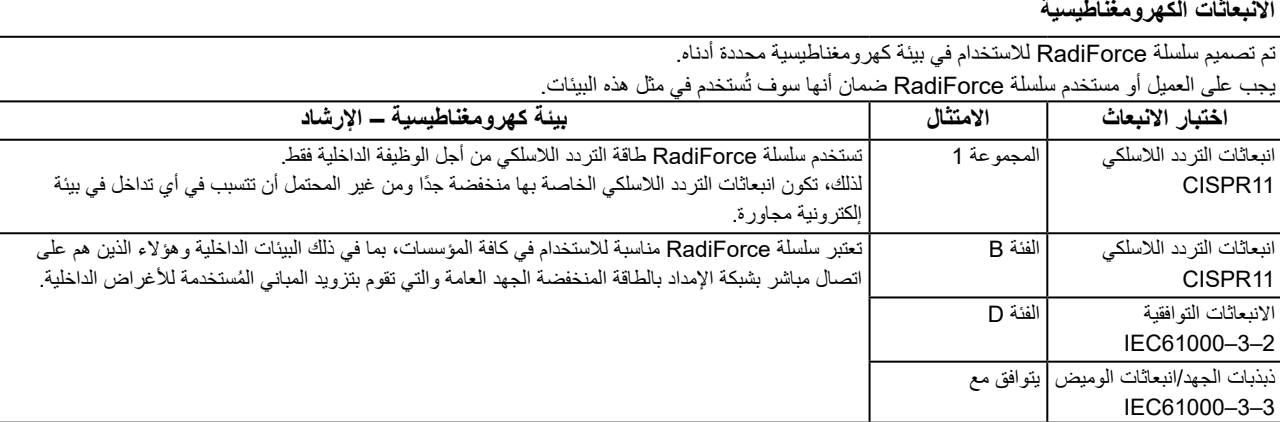

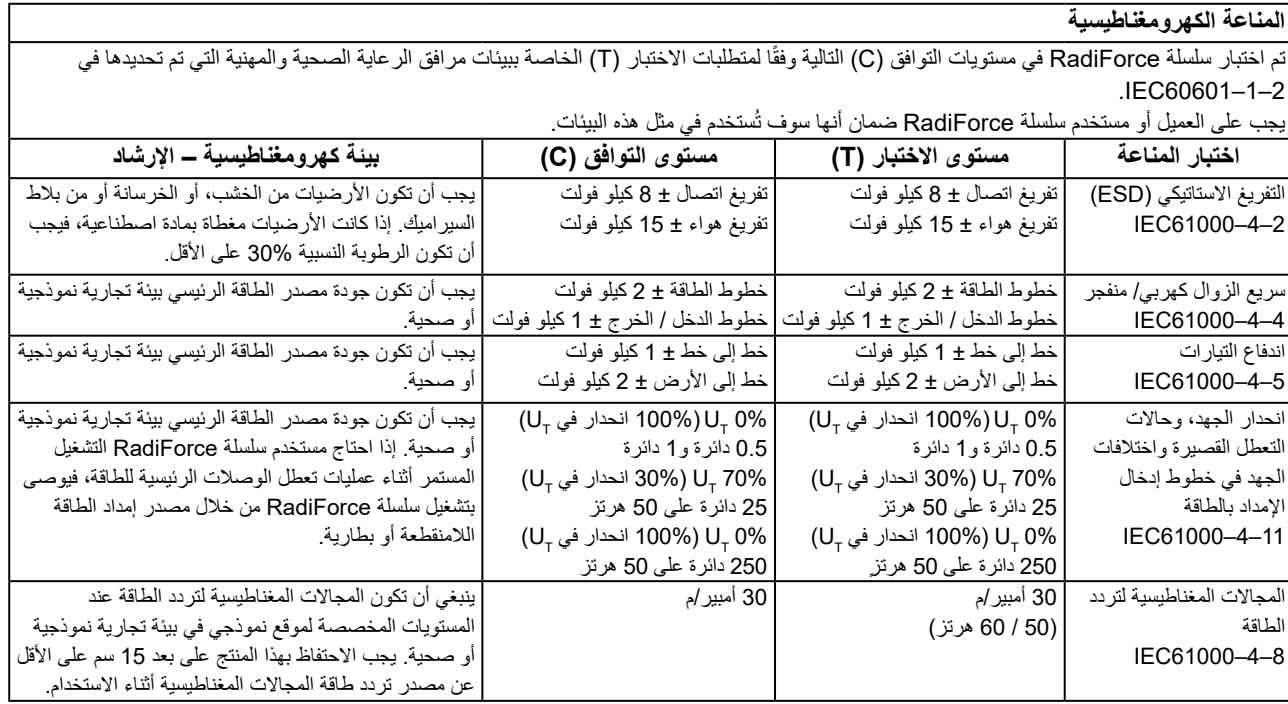

### **المناعة الكهرومغناطيسية**

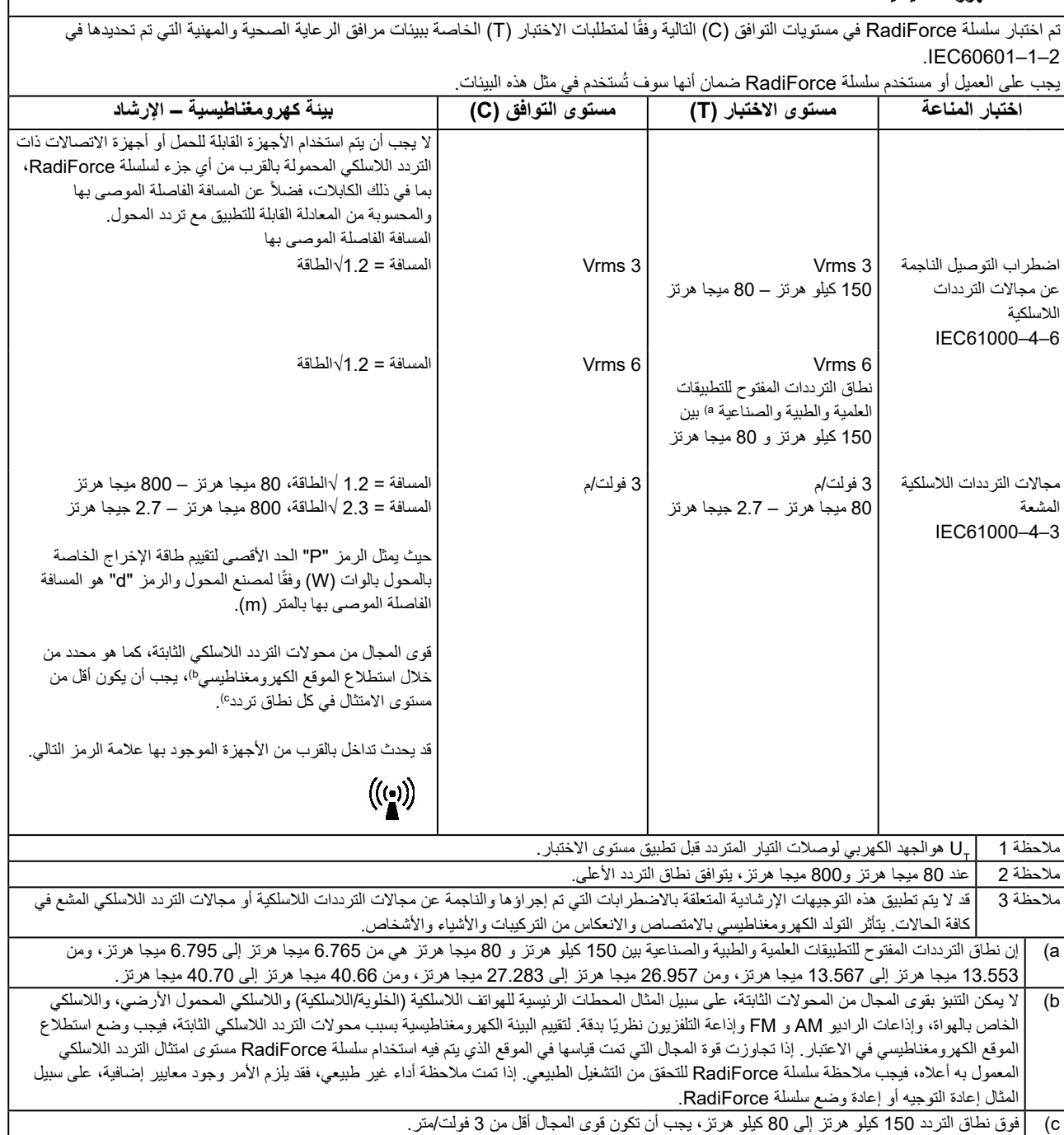

 $\sqrt{ }$ 

#### **المسافات الفاصلة الموصى بها بين األجهزة المحمولة أو أجهزة اتصال التردد الالسلكي المحمولة وسلسلة RadiForce**

تم تصميم سلسلة RadiForce لالستخدام في بيئة كهرومغناطيسية والتي يتم فيها التحكم في اضطرابات التردد الالسلكي. يمكن للعميل أو مستخدم سلسلة RadiForce المساعدة في منع التداخل الكهرومغناطيسي من خلال الحفاظ على الحد الأدنى للمسافة (30 سم) بين الأجهزة المحمولة وأجهزة اتصالات التردد اللاسلكي المحمولة )المحوالت( وسلسلة RadiForce.

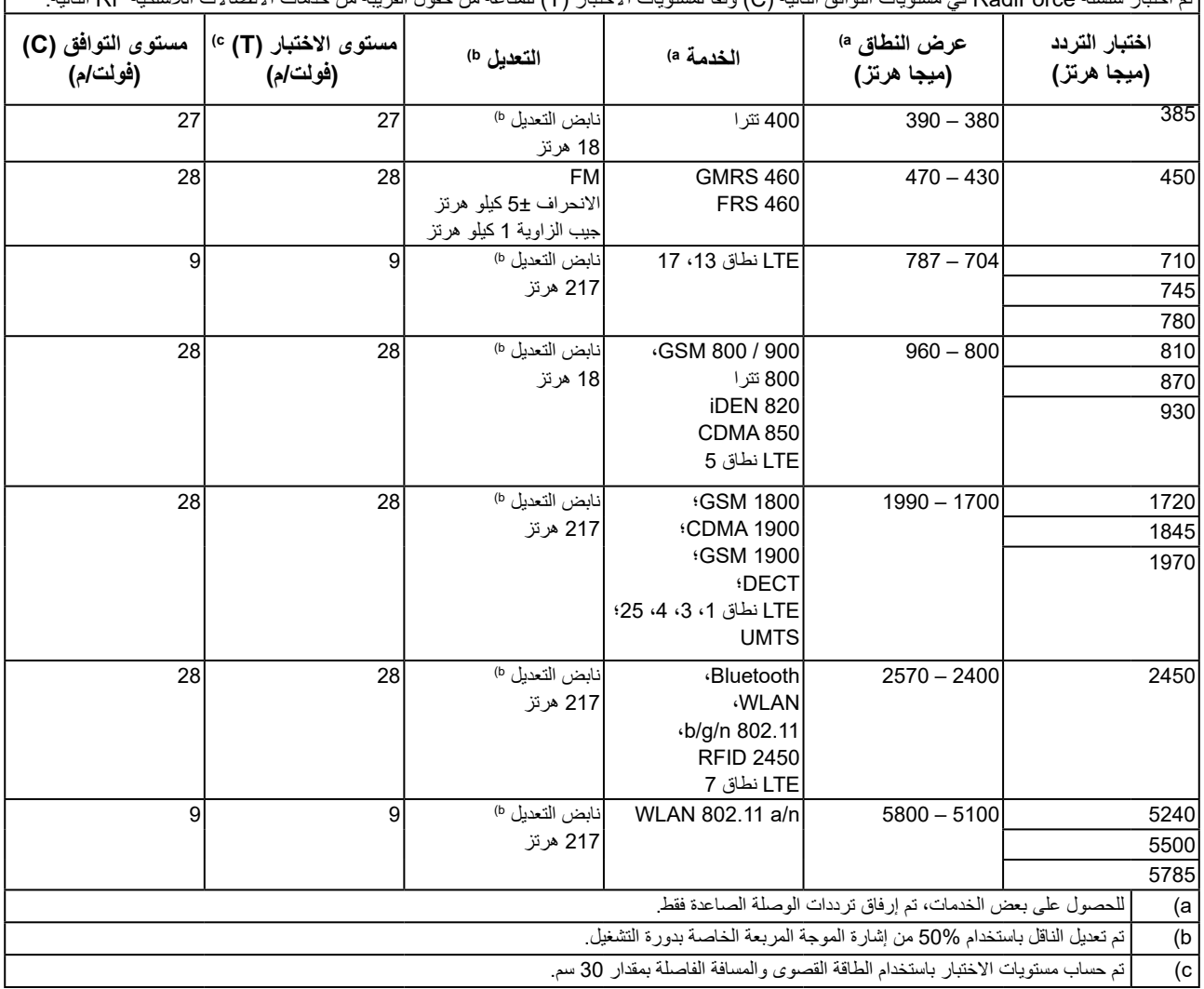

نم اختبار سلسلة RadiForce في مستويات التوافق التالية (C) وفقًا لمستويات الاختبار (T) للمناعة من حقول القريبة من خدمات الاتصالات اللاسلكية RF التالية.

يمكن للعميل أو مستخدم سلسلة RadiForce المساعدة في منع التداخل من المجالات المغناطيسية القريبة من خلال الحفاظ على الحد الأدنى للمسافة (15 سم) بين محوالت التردد الالسلكي وسلسلة RadiForce.

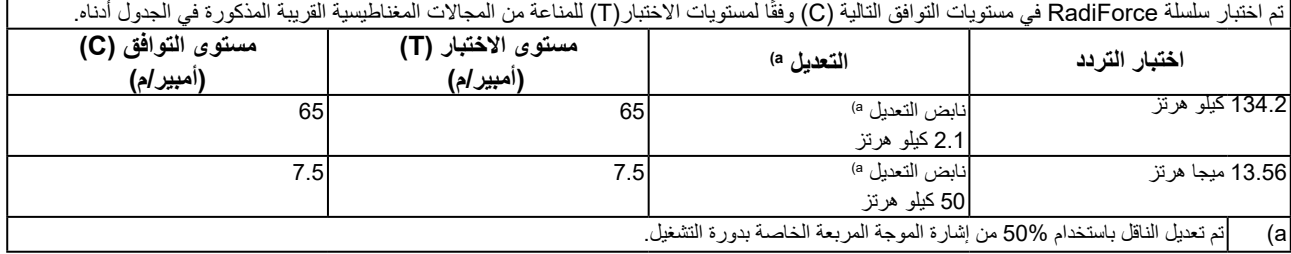

للاجهزة المحمولة الأخرى وأجهزة اتصالات التردد اللاسلكي المحمولة (المحولات)، يكون الحد الادنى للمسافة بين الاجهزة المحمولة وأجهزة اتصالات التردد اللاسلكي المحمولة (المحولات) وسلسلة RadiForce الموصىي بها أدناه، وفقًا للحد الأقصىي لطاقة المخرج لأجهزة الاتصالات.

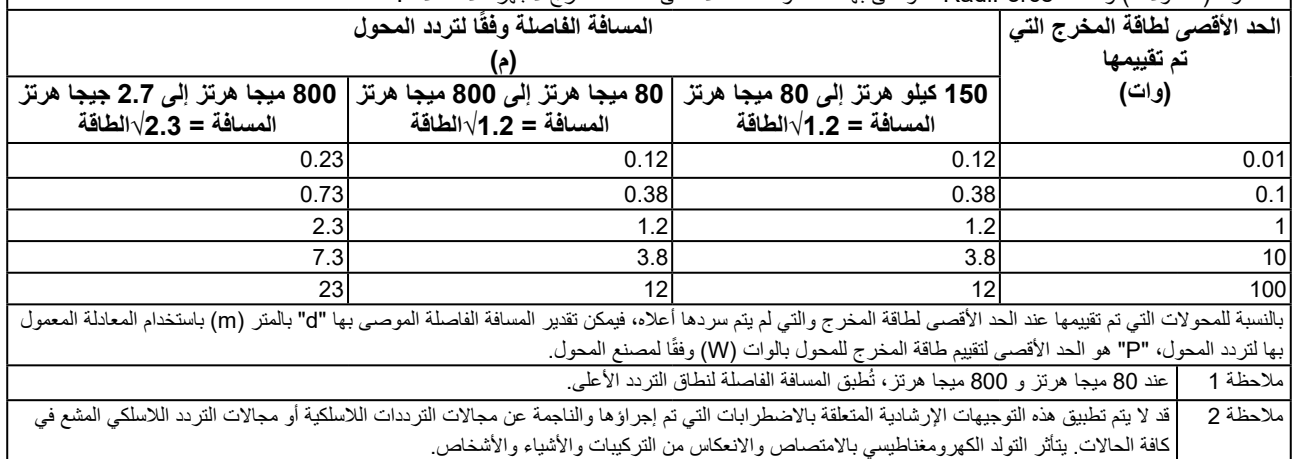

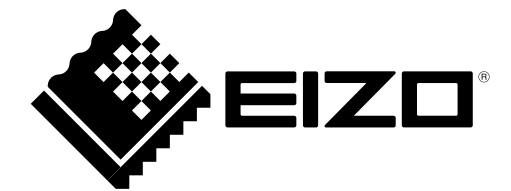

# EIZO Corporation **MA**<br>153 Shimokashiwano, Hakusan, Ishikawa 924-8566 Japan

EIZO GmbH EC REP Carl-Benz-Straße 3, 76761 Rülzheim, Germany

艺卓显像技术(苏州)有限公司 中国苏州市苏州工业园区展业路 8 号中新科技工业坊 5B

### **EIZO Limited UK Responsible Person**

1 Queens Square, Ascot Business Park, Lyndhurst Road, Ascot, Berkshire, SL5 9FE, UK

**EIZO AG** 

Moosacherstrasse 6, Au, CH-8820 Wädenswil, Switzerland

 $CH$  REP

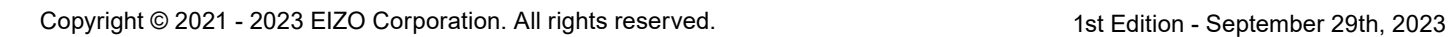

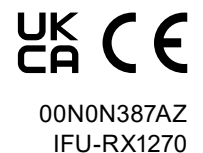